# <span id="page-0-0"></span>คู่มือผู้ใช้จอมอนิเตอร์ Dell™ IN2020/IN2020M

ŠŰLŔąřIŇůĂdłLsðĹ<sup>1</sup>Č

HěFŕᠯ¼FLŰĐďĹĪč

łłäTýŰĐI ŞðĹ<sup>T</sup>I č

**H**㌳ŰţŠĆĿ-Ěŀ

-l-ŽćŞdł

#### หมายเหตุ, ข้อควรทราบ, ข้อควรระวัง

ในคู่มือฉบับนี้ อาจใช้ข้อความตามตัวยไอคอน และพิมพ์เป็นตัวอักษรหนาหรือเอียง ข้อความเหล่านี้คือหมายเหตุ ข้อควรทราบ และข้อควรระวัง โดยจะมีการใช้ดังนี้:

L ĚŀĂřĚFő: ĚŀĂřĚĠĆŮŞHĚĘ%ĐŠŰŽď ęŹĿġŇůyůŘJĚŰŽŐ/4ŢýŰŽičťĦĹžġ%ŰŇĆäĘŕğİn leWĂŕŮĐŠŤŰŞ

SŰŽďăğä ş: ŠŰŽďăğä şĆŮŞI ăŚę%DJĔŰĔŮŞĞYDŽď +ięŇĂĞĂ ğŇŰLöH\*XŠYŰŞL skÓži Xál az az az iz ka sakupaj JEŰŽő Xáj spri MĚa NFaNDa LÖ 34LDan d'

<u>ÁN</u> ŠŰŽ<del>ŒRI</del>D: ŠŰŽďäRIUDĚŀĂĞřĐŽďŀŕęŇůÁĐğŇŮJðřhŶ«ŽďŀřęŇĂBĂFŮġăLĞÁzgŕSŀlăşŀ?«řðŪşFŮálDIIĂĚãŐĹĞřĐŚIČďŀFIĂ

şIĐŽELŰDŽŽIFŐLŞĹIOĆEHĹÁRUTSERĆŚSSLŐUS ŚQILOYU ŇERĆ TOĆEILS TSEVANYUSSNŰĚ IÄĞHDŽZIFŐLSŠLDĚSUJÄDISGRŰŽILSZÁPÓLISŽUI-ĆEL%TLÄ

#### เนื้อหาของคู่มือการใช้เล่มนี้ อาจเปลี่ยนได้ โดยไม่จำเป็นต้องแจ้งให้ทราบล่วงหน้า © 2010 Dell™ Inc. สงวนลิขสิทธิ์

ĔŰŀğŽIÞŽŰlęúdŞĔŞňúĐęúdŞŢ%ŢŞĭĹlęłärĔąŭlŞŇŰţúdŭŀŢŞąĿIƼIŢ%t'ś%Ăţûţ%ŰäĿşliáĹŞő-IFrĆŮŞąŀĂąĿIƽźĹĿIĘăðłi Dell™ Inc. ś%ĂPAŮ%ŠP%

řzốúĐĚMaŽŮgŇŢýŬŢŠŰŽdŞŇ): Dell, śąśiŰ DELL řÓÚŞŤZŐúĹĐĚŀĂlaŽŮŠĹĐ Dell Inc; Microsoft Śą1 Windows řÓÚŞQLŰDŽZŐúĹĐĚŀĂlaŽŰBŽŐLŽZŐúĹĐĚŀÄlaŽŰBZ@YŠŘDMicrosoft<br>Corporation ŢŞęĔāLĹľ·ăńllŚą//ĔZŰ(ZaïgDĹŐLŞ ENERGY STAR řÓÚŞTŽØŐLŰĐĚŀÄlaŽ

TSÍLHASŇŰLÓŇMETYŰŽZŐLÉL-MAZŰSAYŐLLLYBÖNLŐLŰLŐSYEVZZŐLLÉL-MÁSAYŐLLÉZŐLGAFE-L/ZZFUENŠLESZHELGSLŐL Dell Inc. ŠLÁÖSALSUUszHELGLÓNGZENÁSZZŰLSZEAPGÍNZTSZZŐLLEE-LA ŀăŽŰŀŚąlýŐůĹğIĐIłaŽŰIĹŐůŞŢ%ŞĹŀřĚŞŐĹŏIłŠĹĐğIĐşăńĘĿğřĹĐ

#### Model IN2020b/IN2020Mb/IN2020f/IN2020Mf

กรกฎาคม 2010 Rev. A01

#### <span id="page-1-0"></span>bustÓlDÉSŰelegu-

# ข้อมูลเกี่ยวกับจอภาพ

์<br>คู่มือผู้ใช้จอมอนิเตอร์Dell™ IN2020/IN2020M

- · ăl·ĂąlřĹŇĂ¾ŢŞŚčlřłð
- 
- $\bullet$   $\frac{z''\omega}{4\pi}$  is  $\frac{z''\omega}{4\pi}$   $\frac{z''\omega}{4\pi}$  is  $\frac{z''\omega}{4\pi}$
- · šŰĹ·ŔąðŻI·řď·IŠĹĐðĹ<sup>T</sup>Ič
- **O** debyte Plug and Play
- SśĂsŀĂŽő¼¯ŀč & čńłřÞąŠĹĐðĹ<sup>−</sup>ŀč LCD
- · Žiśsszi Műslišszi addaller

## <span id="page-1-1"></span>อุปกรณ์ในชุดผลิตภัณฑ์

dĹĨĞĹĐŽŐ¼ðټęŮĐŀčãŰĹĹŐĆĕ¼źFŀĕĬĂŀĕ¾ŰŀŞąŮĐ¾ŔŢĚŰŚŞŮŢðdŮŧŖ4ŰĕLŧŔĆĔŀ¼źŽ<del>ăşğ</del>őWŕŰŞŚął <u>FŕŖ4FŰL Dell</u> ĞŰŀŇĹŐĆĔŀ¼źţŮŽš

MANDINA : şIDăMăLJařĆŮŞLŐĆă¼žřeáń ŚŇažIĚŞůIĂ Śaltůţ?4ŰaL34eûDHčäŰLHsaJ TčeŐŮLĚãŐLŽő¼eęsLFńşHDĹĂŮHDLJatůNJŤŰşäńIłäTŞşHDĆälřğD

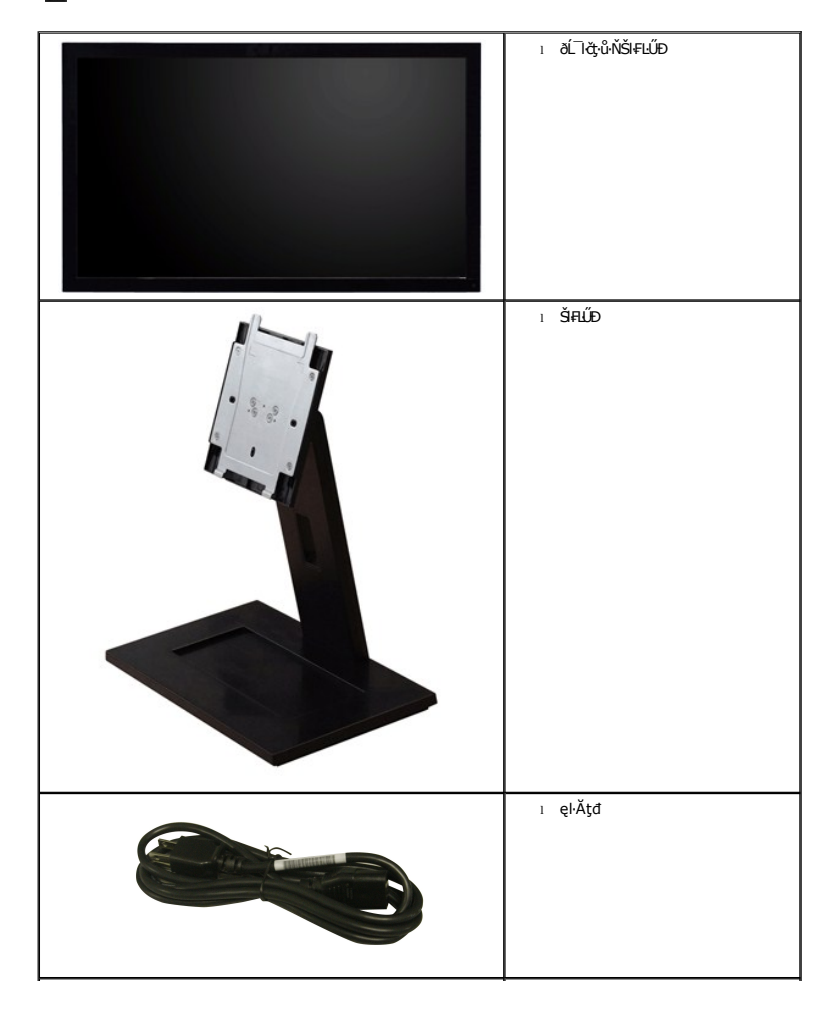

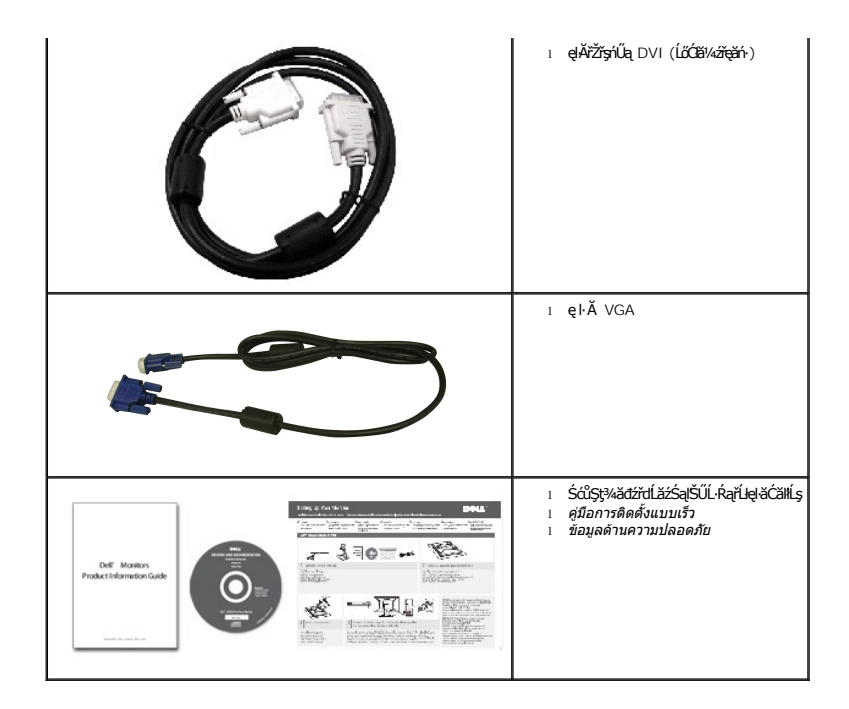

## <span id="page-2-0"></span>**คุณสมบัติผลิตภัณฑ์**

**IN2020/IN2020M** řĆŮŞðĹ¯ŀ茺şŚşSğŇů·Ň ŚĹŽğŇđŚ·ğăńłÞź (active matrix), ğńŞđńą·źğ䳪ÞńęřEĹǎź (TFT), ąŤŽdŸ#ČĂġĿąłkvi

- **IN2020/IN2020M: ęůďŞğŇůęłĕĞŚę¾DŠŰLŔą#¼Ű** 50.8 Þ·. (20")
- Žďŀ·ąľБĿřĹŇĂ¾ŠŞŀ¾ 1600 x 900 čäŰLeŞLşeŞőŞIŀăŚę¾ĐćąřFŮ·ðĹęŽIĚăLşŽďŀa(ŘĹŇĂ¾ğŇůFŽůlłdůŀ
- łŀăĆăĿşřĹŇĂÐðĹ¯ŀč
- ŠHĿĹĎŚŧŖŐĿĄĄŰŚąĦċĄĎŔĄWideo Electronics Standards Association (VESA)® 100 · ·. řŐĹĹŧĦŶALĹŊŇŰŴŘŐG
- ăĹÐăĿşăľşş Plug and play ĚŀłăľşşŠĹÐŽő¼·ŇłŀăęŞĿşęŞőŞ
- łłăĆăĿşŚFůĐ¾ŰdĂłłăŚę¾ĐćąşŞĚŞŰŀðĹ (OSD) řčŐĹŽďŀĐŮĂ¾lĂŢŞŧläFŕ¥4FLŰĐŚąllăŢýۤlŞdĹTčJĚŰţ₹¼Űġ¥ŴLąő¾
- ÞĹđ₣źŚďäźąlÞŇ¼ŇřĹłęłäďĠřĐţđạŽŰĹ·Ŕą (INF) ţđąźĆäLşFLŰĐęŇ¯lč (ICM) ŚąlŕĹłęłäřIŇůĂďłLşćąń₣¯Ŀ¼3ź
- Žő¼ę·şĿFńĆălĚĂĿ¼čąĿĐĐlŞęŻI<del>Ě</del>ăLşśŽăĐłłă Energy Star
- ęęŨFąŨŽŞnãTĂ

## <span id="page-2-1"></span>**การระบุชิ นส่วนและคุณสมบัติ**

## **ภาพแสดงด้านหน้า**

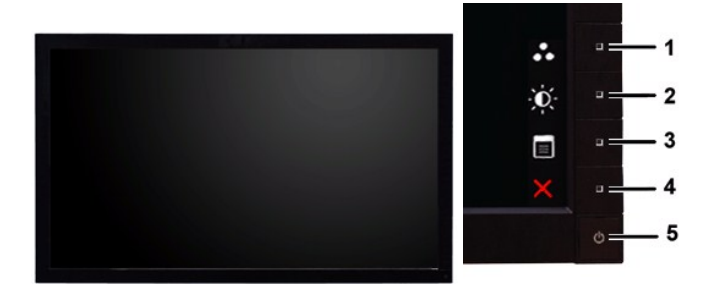

#### **ภาพแสดงด้านหน้า แผงควบคุมด้านหน้า**

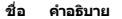

 $60 + 34$ 

- 1-2 \*Žůřňů·ŪŞŽŐL Preset Modes Select (ř.ŐLŐr‰Žůð)vŰRLŰÞrÚðµČÞ<br>LÉ Ú·) Śąľ Brightness/Contrast Select (ř.ŐLŹůl-ŽďleqďÚÞ/Žďl·<br>ŽýL¾)
	- **1** ÓŐÓH24: śĚ·¾čăŇřÞŮF (ŽŮHřůFŰŞ)
	- 2 <del>Ó Čůů</del>¥a: Žďl-ędůlĐ/Žďl··Ž·ýĿ¾ (Ž**íli<del>čí</del>ůE**ŰŞ)
- **3** OSD menu select (řąŐĹłř·ŞŔ OSD)
- **4** EXIT (ĹĹł)
- **5** řĆń¾/Ćń¾

## **ภาพแสดงด้านหลัง**

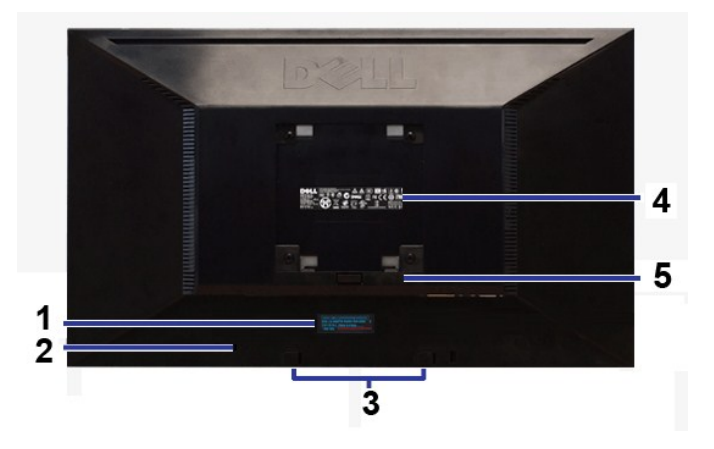

**ภาพแสดงด้านหลัง** 

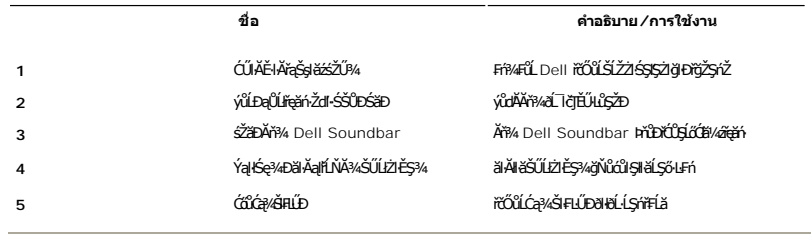

## **ภาพแสดงด้านข้าง**

<span id="page-4-1"></span>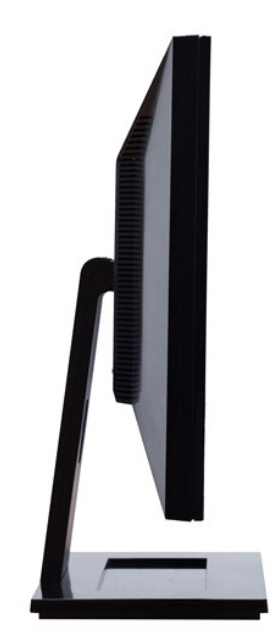

**ภาพทางซ้ายมือ**

## **ภาพแสดงด้านล่าง**

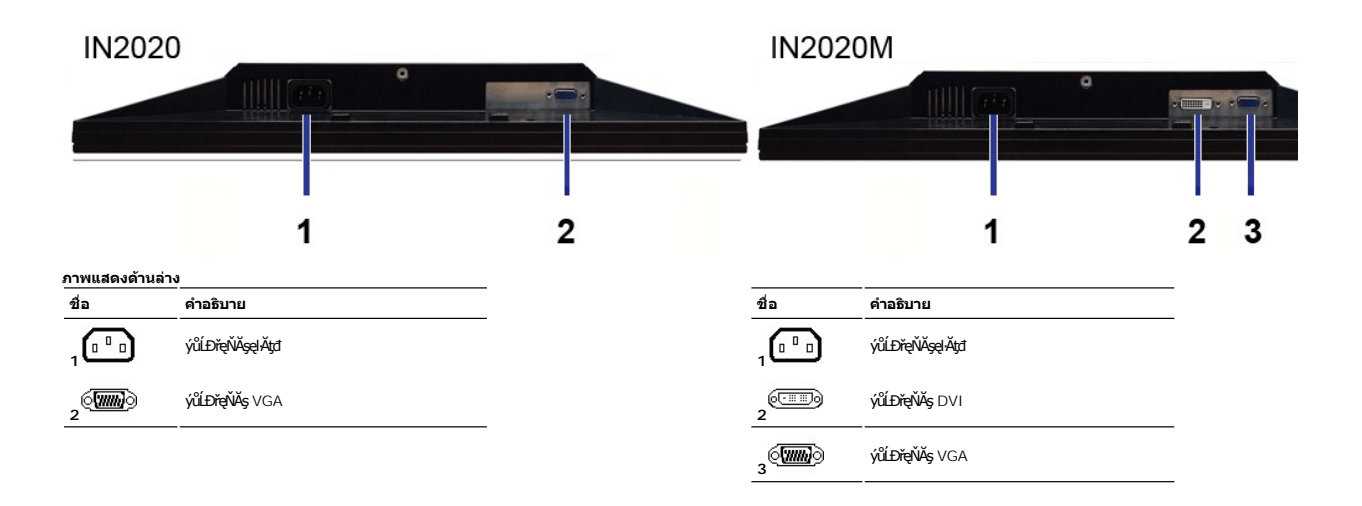

## <span id="page-4-0"></span>**ข้อมูลจําเพาะของจอภาพ**

#### **โหมดการจัดการพลังงาน**

BfZZOLDðVBEDVZÓ/4NJEFA4ELDI¥24S2/DCEZOLDFZSCEGONFZFZFOPMS™SLD VESA ðLI IðBJZINaaMaTjVCLDDSPSVOLLtVNHaTjVDISSMALESHERDA VEFMJEDDISTERDA VEFMSLDDIST<br>EHZLöndFELZEFadðshlaTjÚSCÚSŏnčz Nez EZOLLOGN4LnSöSFLÖGS(ðLTöðlÖRN "Gað" S%

### **IN2020/IN2020M**

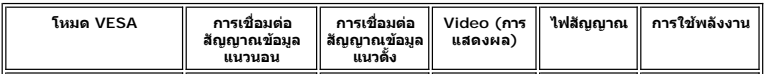

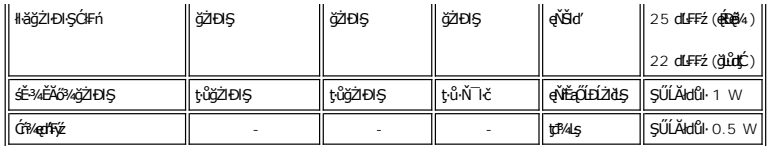

 $M$  หมายเหตุ: สัปตัว๊สัต๊ป์**ESุ**ฟ้ สัปตัว ENERGY STAR<sup>®</sup>

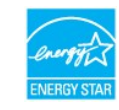

**by kanulag : łäŢýŰ蹣ĐŀŖĐŔŞĂźĔŞŮďĂŢŞśĚª¼Ćŕ¾ęł·HšČŢýŰţ?4Űř·ŐŰĹĞĹ¾ęłÄřEřŽřşŕqĚąŁðŀĐĹ¯ŀčřğůlŞLŰŞ** 

## **การกําหนดขา pin**

### **ช่องเสียบ VGA**

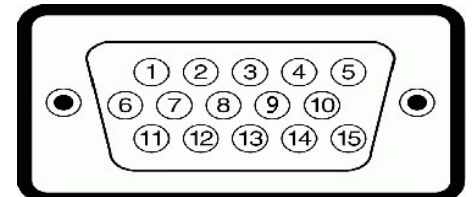

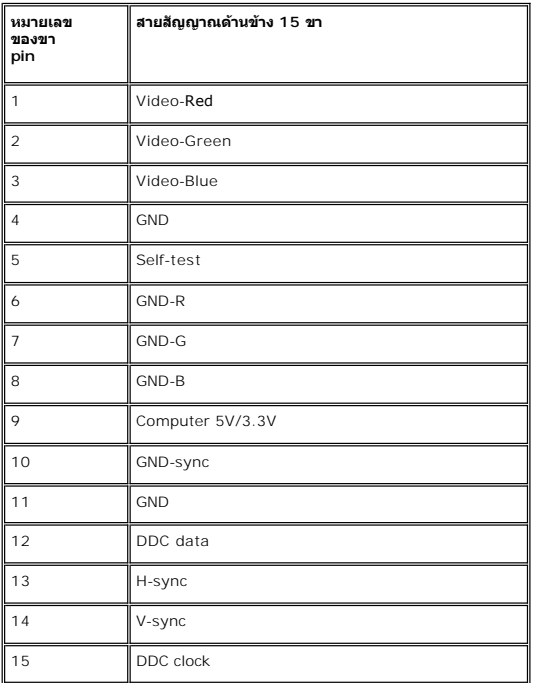

### **ขั วต่อ DVI (สําหรับ IN2020M เท่านั น)**

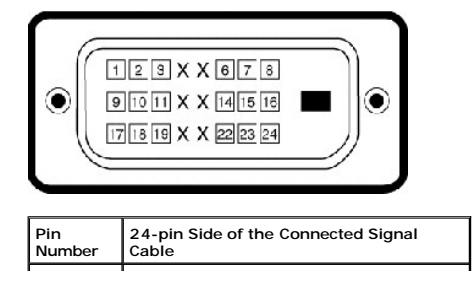

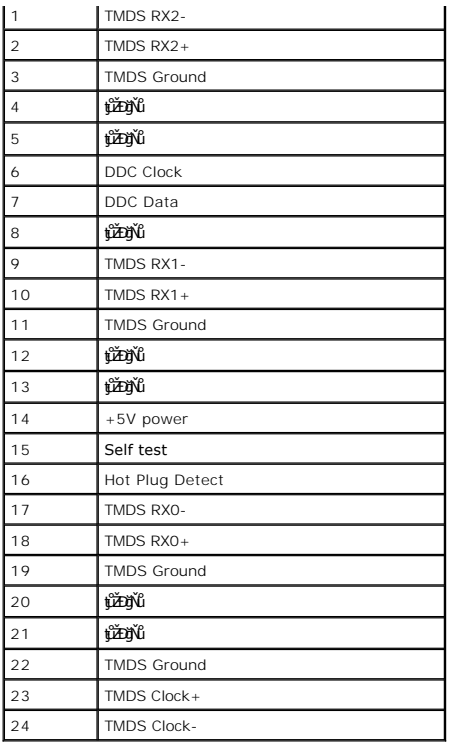

## **ข้อมูลจําเพาะ ของจอภาพแบบแบน**

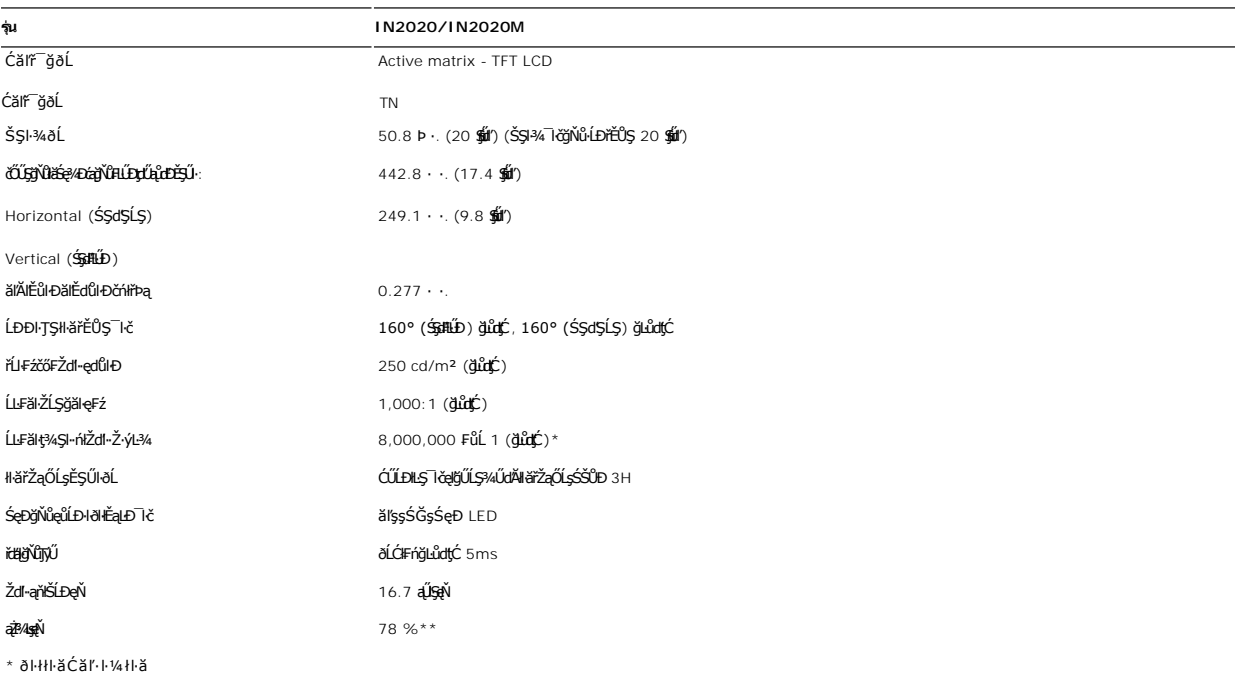

\*\* IN2020/IN2020M Color Gamut (ĆFń) řĆŮŞţĆFI···I·Fă<sup>2</sup>l·Ş CIE1976 (78 %) Śąľ CIE1931 (68 %).

## **ความละเอียด**

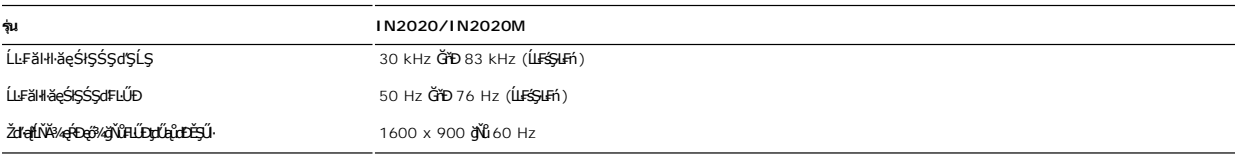

## **โหมดการแสดงผลที ตั งไว้ล่วงหน้า**

#### **IN2020/IN2020M**

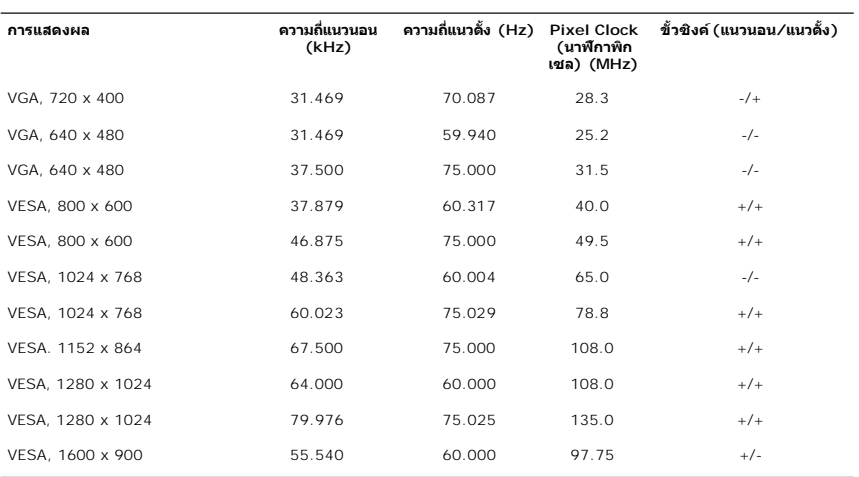

### **ไฟฟ้า**

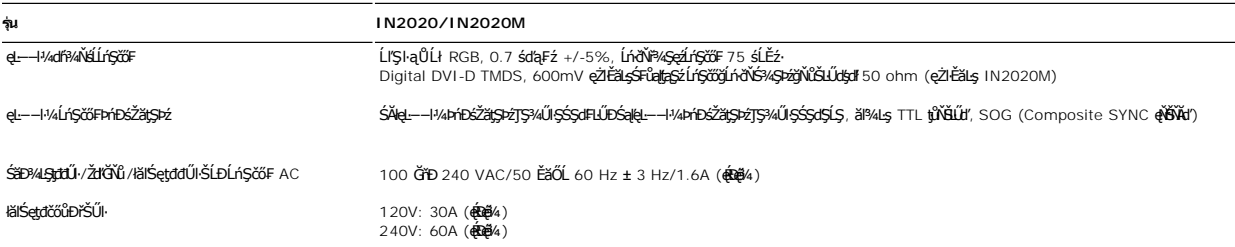

## **ลักษณะภายนอก Characteristics**

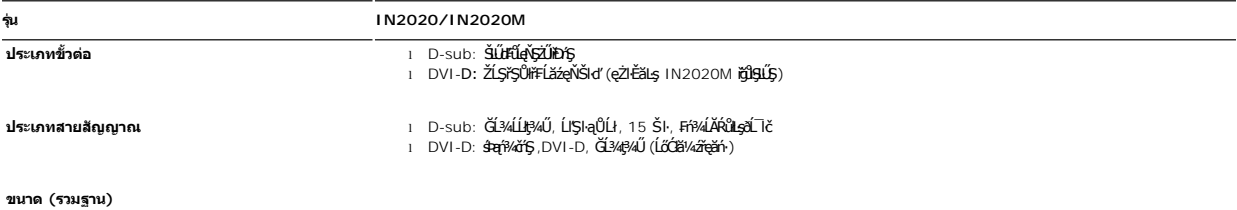

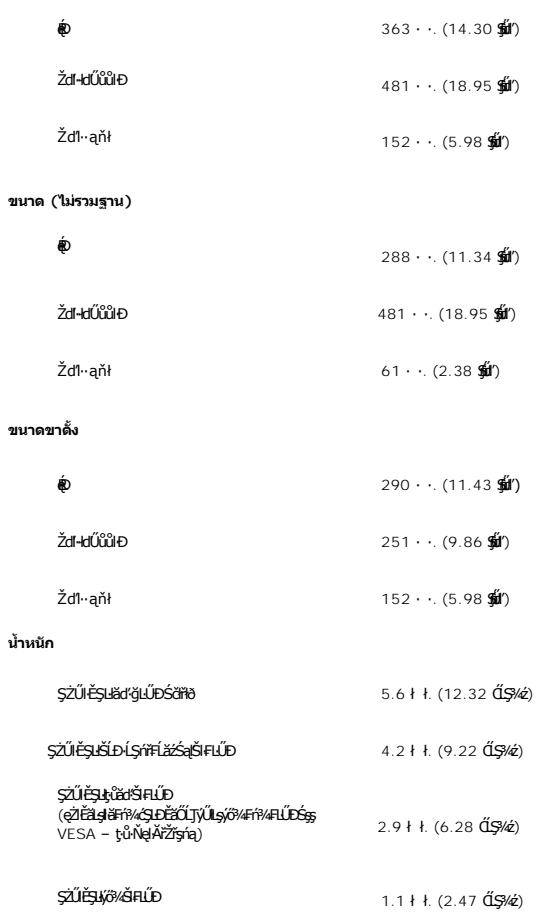

### **สภาพแวดล้อม**

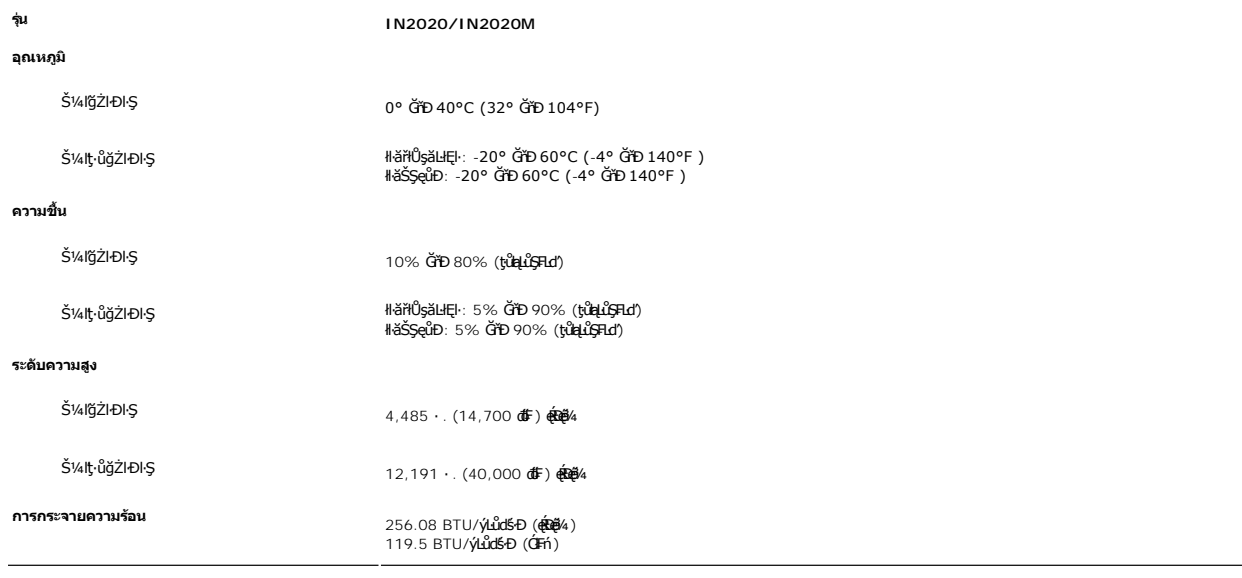

<span id="page-8-0"></span>**ฟังก์ชั น Plug and Play** 

Ző%eH**iGFi%FLDil.IĞNJE##jYüTjVDI9**3%ULs Plug and Play ðL.IEðISðUÐ Extended Display Identification Data (EDID) s%ALFSSUFhTEJUs7ZiOUDZLöndFLizfs%ATjVUGZSFZLa<br>Display Data Channel (DDC) ¾**LDSLG3&svFDeHšDZES%SqFLÜDZYA LEfDEHE** 

#### <span id="page-9-0"></span>**นโยบายคุณภาพ & พิกเซลของจอภาพ LCD**

ălEdűlDlälsdŞlläcańFðL lč LCD iODSBOLDDFrijNBM834EFNDEBOEAA834ZJRJAYSGBJYLNANSGANASSCDGaABGYNDEDGSALZOLIFFAZDJNFNDCHM8DB34GO4SSF4aOHEBOL834<br>adDDJNGvMaNrOLLiFFaadDESFUSLÄNDGvBraHBANAUFABAANGUN "894afD" SFGOUrFFaCOSaN42FAAHA

ŢŞiYOLşğőlä¼N öffraZDğNüfEqüŞNULDfEÜŞŞ4UAHSalfüğZITEUZŐ¼ lĞSalZd-el-läGTŞNäTýUDIŞSLDƏLSe%D&az%AD&az%D&azYADYÖN ü GiD 5 öffraQUZURÜĞBÖQÜLDOFóSalARŭ lATŞ<br>HFƏHSGNÜSSLDSLAŞÜ eZLFSLÄLÁƏJÖNHTA %AQHZsQSESSED Dell Ö. support.dell.

### <span id="page-9-1"></span>**คําแนะนําด้านการบํารุงรักษา**

#### **การดูแลรักษาจอภาพ**

ื<mark>∕ ใ</mark>∖ ข้อควรระวัง : อ่านและปฏิบัติตาม<u>คำแนะนำเพื่อความปลอดภัย</u> ก่อนที่จะทำความสะอาดจอภาพ

ี่ <mark>∤ุ้∖</mark> ข้อควรระวัง : ก่อนที่จะทำความสะอาดจอภาพ ให้ถอดปลั๊กจอภาพออกจากเด้าเสียบไฟฟ้า

F**řďů** dřiňMěğňůç¼Űágňůęő¾ ŢĚŰğŻŀFŀ-ŽŻŀŚŞŀŞŻŀŢŞäŀĂŀĕ¥4ŰŀŞąůŀÐř·ŐûĹğŻŀNéŚŀľġŻŀZ+elĹŀ¼ ĚäŐĹ¾ŔŚąðĹ¯ŀč

l řőŐĹğŻŀădŀ¥ĚŞŰŀdĹŐŰĿŊĿŖţœſŰŀęĞŕFĂźŚĹĐŽő¼ ŞŹŀĆŰŀȘĠŊŶŊĘŚŢŞŞŐŰĔŀ¥ĿÉBŐĹĔŀŔĊŐŖÇŖ4ŰŢŐĿŐĿŐĿŸŐĿŸŐĿŐĿŸŐŢŐŁŐŁŐŁŐŁŐŁŐŁŐ

- 
- 
- řĚ·ŀľłĿşłŀăřŽąŐź̪ŰŀðĹřčŐůĹĆŰĹÐłĿŞţđđŰŀęĞń₣ ĹĂůŀŢýŰŞŻŰŀ·ĿŞřşŞÞńŞ ğńŞřŞĹăź ŚĹ·ś·řŞŇĂ ęŀăğŻŀŽďŀ·ęľĹŀ¾ğŇů·ŇĄğİńźłĿ¾łăůĹŞ ĚăŐĹą·ĹĿ¾ l ŢýŰćŰŀýőşŞŻŰŀĹőůŞčĹĚ·ŀ¾řčŐůĹğŻŀŽďŀ·ęľĹŀ¾ęůďŞğŇůřĆŮŞčąŀę₣ńł ̹ҳřąŇůĂÐłŀăŢýŰćÐÞĿłđĹł řčăŀľćÐÞĿłđĹłðľğŻŀŢĚŰřłń¾ŽăŀşşŞčąŀę₣ńł l ř·ŐůĹŽő¼ŞŻŀðĹ¯ŀčĹĹłðŀłłąůĹÐşăăðő ĚŀłŽő¼ęĿÐřł₣řĚŮŞćÐČőůŞęŇŠŀď ŢĚŰŢýŰćŰŀřýŮ¾ĹĹł l ŠŞĂŰŀĂ ðĹ¯ŀč¾ŰďĂŽďŀ·ăľ·Ŀ¾ăľďĿÐ řŞŐůĹÐðŀłęů慠ĹÐðĹ¯ŀčğŇůřĆŮŞęŇřŠŰ·ĹŀðĞŔłŠŇ¾ŠůďŞ ŚąľğŻŀŢĚŰ·ĹÐřĚŮŞăĹĂĞąĹłř¾ůŞýĿ¾łďůŀęů慠ĹÐðĹ¯ŀčğŇůřĆŮŞęŇĹůĹŞ
- ι řčŐůřĆŮŞŀŀăäĿŀĘŀŽő¼¯ŀČŠĹĐ¯ŀčğŇŮ¥AŇğŇůęő¾ŠĹĐðĹ¯ŀč·ŽďäŢýŰ¯ŀččLĤĚ@ŰŀÓŁŐŕÁ∕áÓ∕Ál∮ûŢýŰĐŀŞ

#### <span id="page-10-0"></span>łąŁątĆĂĿĐĚŞŰŀęŀăşĿ−

#### **ภาคผนวก**

**คู่มือผู้ใช้จอมอนิเตอร์Dell™ IN2020/IN2020M**

- · ŠŰŽďăŭŁD: ŽŻIŚŞIŞŻIřčŐŰŽď·ĆąĹ¾¯LĂ
- Ě·ŀĂřĚFő FCC (řÝčŀlęĚăĿªĹř·ăńłłřğůlŞLŰŞ) ŚaŘŰLŔą?«ŰlŞŠŰLŻİŞ?«LŐŮŞť
- łłăFń¾FůĹ Dell

### <span id="page-10-1"></span>**ข้อควรระวัง: คําแนะนําเพื อความปลอดภัย**

ข้อควรระวัง : การใช้มาตรการควบคุม การปรับแต่ง หรือขันตอนนอกเหนือจากที่ระบุไว้ในเอกสารฉบับนี้ อาจทำให้เกิดใฟฟ้าข็อต อันตรายทีเกิดจากไฟฟ้า และ∕หรืออันตรายจากระบบ<br>กลไกได้

ęŻŀĔŧŔąŇůŔďĸġĹŰŖŔĘŶŴŖŎďĠĹŶŢĂŚĊŎŶŴŔŹŔŮŐĹŔąģſŦĿĄŹ

## <span id="page-10-2"></span>**หมายเหตุ FCC (เฉพาะสหรัฐอเมริกาเท่านั น) และข้อมูลด้านข้อกําหนดอื นๆ**

ęŻŀĚăĿşĚ·ŀĂřĔFőFCC ŚąĎŰĹŔą?¼ŰĿŞŠŰĹĎĔŞ?¼ĹŐĹŞŁŚĆã?¼?4ŔřďŌŊĘŀŦŹŤŴĂŨĿŞŠŰĶĿŸŒŸĿŐŸŴŮ [www.dell.com\regulatory\\_complia](http://www.dell.com/regulatory_compliance)nce.

### <span id="page-10-3"></span>**การติดต่อ Dell**

**สําหรับลูกค้าในสหรัฐอเมริกา โทร. 800-WWW-DELL (800-999-3355)** 

**หมายเหตุ:** ĚŀłŽő¼ţ·ů·ŇłŀăřýŐůĹ·₣ůĹĹńŞř₣ĹăźřŞŮ₣ğŇůŢýŰţ¾Ű Žő¼ęŀ·ŀăĞĚŀŠŰĹ·ŔąęŻŀĚăĿş₣ń¾₣ůĹţ¾ŰŢŞŢşęĿůÐÞŐŰĹęńŞŽŰŀ ŢşłŻŀłĿşęńŞŽŰŀ ŢşřęăŮð ĚăŐĹŚŽ₣₣ŀąŮĹłćąń₣¯Ŀ¼³źŠĹÐ Dell

Dell มีทางเลือกสำหรับความช่วยเหลือและบริการออนไลน์ละทางโทรศัพท์ที่หลากหลาย โดยบริการที่มีให้ใช้ขึ้นอยู่กับประเทศและผลิตภัณฑ์ และบริการบางประเภทอาจไม่มีให้ใช้ในท้องที่ของ<br>คุณ สำหรับการติดต่อ Dell เกี่ยวกับการขาย ฝ่ายสนับสน

- 1. ţĆğŇů **support.dell.com**
- 2. řąŐĹĹĆăľřgĎĚăŐĹ¯Ŕ·ń¯ŀŽŠĹĐŽő¼ŢŞř·ŞŔŚşşĚąůŞąĐęŻŀĚăLşřąŐĹĹĆăľřğĐ/¯Ŕ·ñĪŽğŇŮŀĄŰŀŞąŶŀĔĹŦĚŞŰŀ
- 
- 3. ZąńIFr?4FŭLřälğHO?4ULŞPUHSLDEŞUI<br>4. řąŐĹIIII äřýŐûĹ·šĂĐşăńII äĚäŐĹII ăęŞLşęŞőŞFI-ğŇůŽő¼FŰĹĐII ă<br>5. řąŐĹIdfilMI äFr?AFŰLLş Dell ţ?4ŰFI-ğŇŮŽő¼çP⁄ad
- 

łąLstĆĂLĐĚŞŰelĕsL−

# <span id="page-11-0"></span>**การติดตั งจอภาพ**

**Dell™ IN2020/IN2020M monitor**

## **หากท่านมีเครื องคอมพิวเตอร์ตั งโต๊ะของ Dell หรือเครื องคอมพิวเตอร์พกพาของ Dell™ โดยที มีการเชื อมต่อ กับอินเตอร์เน็ต**

1. ţĆĂĿĐ <u>[http://support.dell.com](http://support.dell.com/)</u>řŠŰ<sub>l</sub>ęŔůşăńłĕřąĿĐłĕŠŀĂęŻiĔäĿġćąńF¯Ŀ¼¥ŠĹĐğůlŞŚą‰łdźξá∰ką½ázåŕádéãqü¢ã¼ęŽŀäĿął¥z¼äłdniŠĹĐğůlŞ

2. ĚąĿÐðŀłğŻŀłŀă₣ń¾₣ĿŰÐţ¾ăźřďĹăźęŻŀĚăĿşłăŀđńłĹľŚ¾Ćř₣Ĺ㟊ĹÐğůŀŞŚąŰď ąĹÐğŻŀłŀăĆăĿşŽďŀ·ąľřĹŇĂ¾ţĆğŇů **1600x900** ĹŇłŽăĿŰÐ

**« HA) kunulma, ĚŀğůlŞţ·ůęl·kšELŰDŽďI·ąlŕĹŇĂ¾ğŇů 1600x900 ţ¼ŰśĆã¼Fŕ¥ÆŰLDell™ řčŐĹLeĹşĞŀŦŇŮddle@kátházhővéqEqSőŞŽďI·ąłĹŇĂ¾ŞŇŰ** 

ł<u>ąłątĆĂLĐĚŞŰŀęłăşĿ−</u>

# <span id="page-12-0"></span>**การติดตั งจอภาพ**

**Dell™ IN2020/IN2020M monitor**

## **หากท่านมีเครื องคอมพิวเตอร์ตั งโต๊ะ เครื องคอมพิวเ◌้ตอร์พกพา หรือ การ์ดกราฟิกที ไม่ไช่ของ Dell™**

ŢŞ Windows XP:

- 1. ŽąńűłŠďŀğŇůř¾ęłźğŮĹĆŚąľБŰŽąńűł **Properties (คุณสมบัติ)**
- 2. řąŐĹłŚğŮş **Settings (การตั งค่า)**
- 3. řąŐĹł **Advanced (ขั นสูง)**
- 4. ¾ŔýŐŨcŔŰċąŕFĕldtĚĹŞéğĕąąĹĕźŠĹĐğŮŞðlĚZÍĹİńgĂğŇŰĂŔŮ¼ŰŞ<sub>S</sub>ŞŠĹĐĚŞŰŀFŮŁŞŇŰ (řýůŞ NVIDIA, ATI, Intel Ľ)
- 5. śĆă¾řŠŰŀŽŰŞŠŰĹ·ŔąðŀłřďŮşţÞğźŠĹÐćŔŰćąń₣łŀăź¾łăŀđńłřčŐůĹłŀăĹĿčř¾₣ţ¾ăźřďĹăź (řýůŞ **[http://www.ATI.co](http://www.ati.com/)m** ĚăŐĹ **[http://www.NVIDIA.c](http://www.nvidia.com/)om**)
- 6. ĚąĿÐðŀłğŻŀłŀă₣ń¾₣ĿŰÐţ¾ăźřďĹăźęŻŀĚăĿşłăŀđńłĹľŚ¾Ćř₣Ĺ㟊ĹÐğůŀŞŚąŰď ąĹÐğŻŀłŀăĆăĿşŽďŀ·ąľřĹŇĂ¾ţĆğŇů **1600x900** ĹŇłŽăĿŰÐ
- ŢŞ Windows Vista® ĚăŐĹ Windows® 7:
- 1. ŽąńłŠďŀşŞř¾ęłźğŮĹĆŚąľŽąńł **Personalization (ปรับแต่งด้วยตนเอง)**
- 2. Žąńł **Change Display Settings (เปลี ยนการตั งค่าการแสดงผล)**
- 3. Žąńł **Advanced Settings (การตั งค่าขั นสูง)**
- 4. ¾ŔýŐŨĿŔŰċąŕFäldfĔĹŞéğĕąřąĹäŹĹĐğŮŖĞlĔŻŀĹĹŕġĂğŇŰĂŔŮ¾ŰŖŖŞŠĹĐĚŞŰFŮĐŞŇŰ (řýůŞ NVIDIA, ATI, Intel Ľ)
- 5. śĆă¾řŠŰŀŽŰŞŠŰĹ·ŔąðŀłřďŮşţÞğźŠĹÐćŔŰćąń₣łŀăź¾łăŀđńłřčŐůĹłŀăĹĿčř¾₣ţ¾ăźřďĹăź (řýůŞ **[http://www.ATI.co](http://www.ati.com/)m** ĚăŐĹ **[http://www.NVIDIA.c](http://www.nvidia.com/)om**)
- 6. ĚąĿÐðŀłğŻŀłŀă₣ń¾₣ĿŰÐţ¾ăźřďĹăźęŻŀĚăĿşłăŀđńłĹľŚ¾Ćř₣Ĺ㟊ĹÐğůŀŞŚąŰď ąĹÐğŻŀłŀăĆăĿşŽďŀ·ąľřĹŇĂ¾ţĆğŇů **1600x900** ĹŇłŽăĿŰÐ

หมายเหตุ: EkjüŞţıʾęŀŀàSFUDZdŀąlfLN4¾ğNŭ 1600x900 ţ¼U*ŚĞ¥4*Fń¾Fû*Ġ*NzkġfFŽãOǔĐZLởdĦäź⊆DğüŞEäOLŏðä¼HåÞOULäldfiLlS¾CFElǎğNŭęŀàGęŞ4şçŞőŞZdŀa|f5NLN4¾dSę?4Dáq<br>ğŇû 1600x900.

#### <span id="page-13-0"></span>łąLstĆĂLĐĚŞŰelĕsL−

### **การใช้งานจอภาพ**

**คู่มือผู้ใช้จอมอนิเตอร์Dell™ IN2020/IN2020M**

- **· łäŢýŰŚáD<sup>3</sup>/4ŰSĚŞŰ**·
- **·** łłăŢýŰř·ŞŔ OSD
- · łäFLŰĐŽů Žď·ąfLŇĂ¾ęŔĐęő¼
- **+**łäŢýŰŚČsřeŇĂĐŠĹĐř¾ąąź (FLďřąŐĹł)
- **·** łäŢýŰFLdřĹŇĂĐ

#### <span id="page-13-1"></span>**การใช้แผงด้านหน้า**

ŢÝŰŐÄŁĞÖŇŸ4UŞSUÐSÐIL KÖÖÚCÄŞZŰFÜÐÍSÐ KÖNÖSŞ4DŞEŞUI. FOÚZŐ4TYŰÖFALÐRÜðCÄŞTDÓ/GZGSÖFÜÐÍ OSD ðSGAÐZÖFATGEGSHAÐ FÆ<br>\$\$

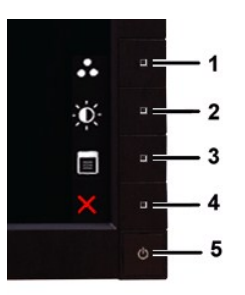

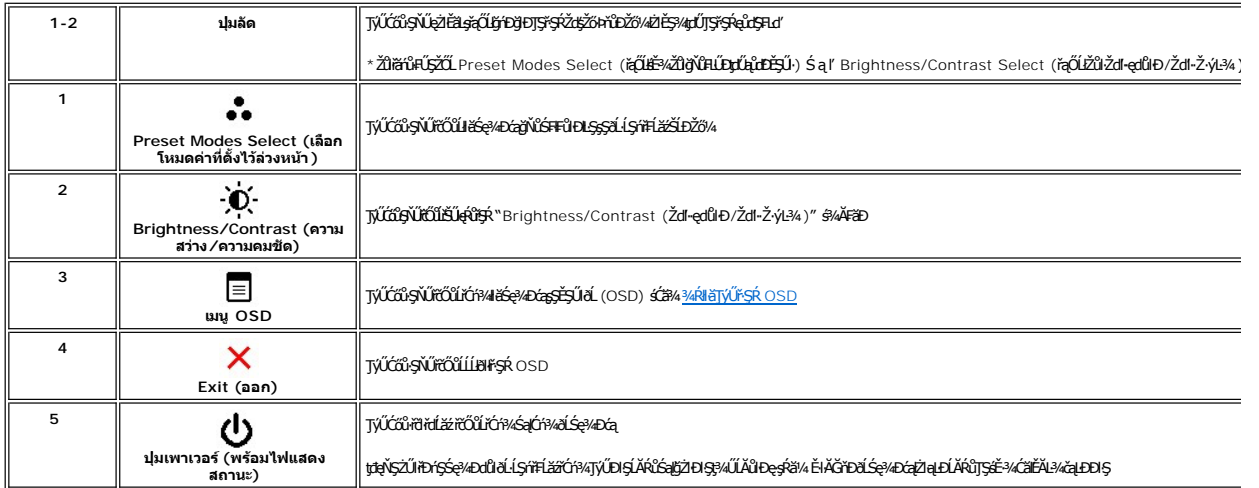

## <span id="page-13-2"></span>**การใช้เมนูOSD (On-Screen Display)**

инишия: GUZŐ/dCaNASI#FLDZÜ-ðISLUSCALDFSRLOGEZOLLENFSR OSD ðSSP/DGBB2/dFQBEFLDZÜFEALDLSF/ALFSPHSLENFNUHSCOSEERLSNUALDFORB2/dFQQLZ6/4<br>FGNNSSCGDI#FLUDZU-ðBLÚSZITEUFSR OSD EIAJCHD

1. *N*4Ćőů·Ţ¾ťřČŐĹĬřăŇĂřŞŔOSD Śą ľł¾ <sup>=</sup> řčŐĹĹŚę¾ÐřŞŔĚąĿł

**เมนูหลักสําหรับอินพุต Analog (VGA)**

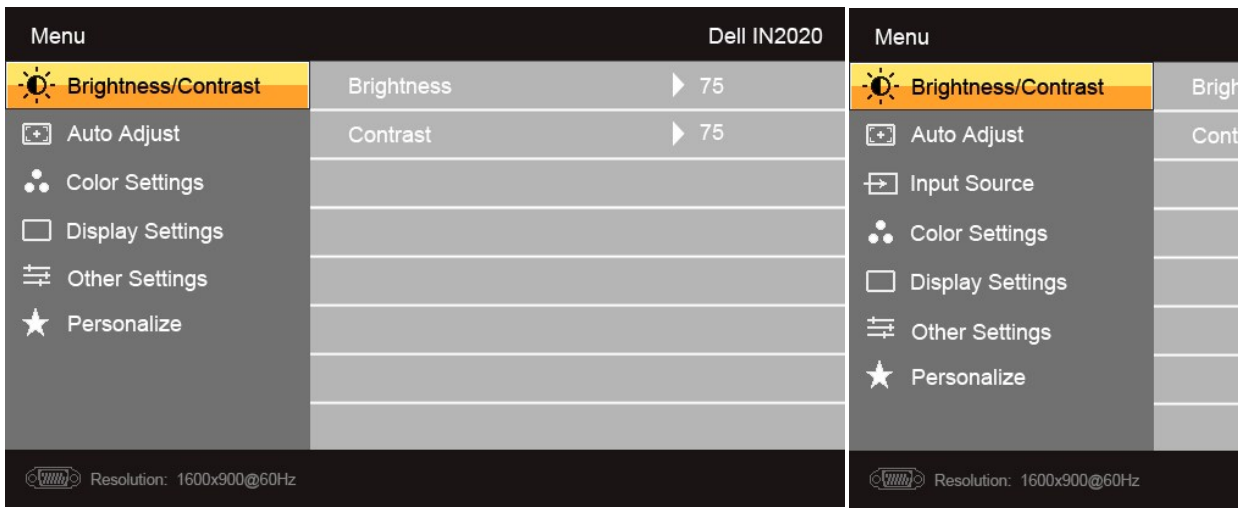

**หรือ**

**เมนูหลักสําหรับอินพุต non Analog (non VGA)** 

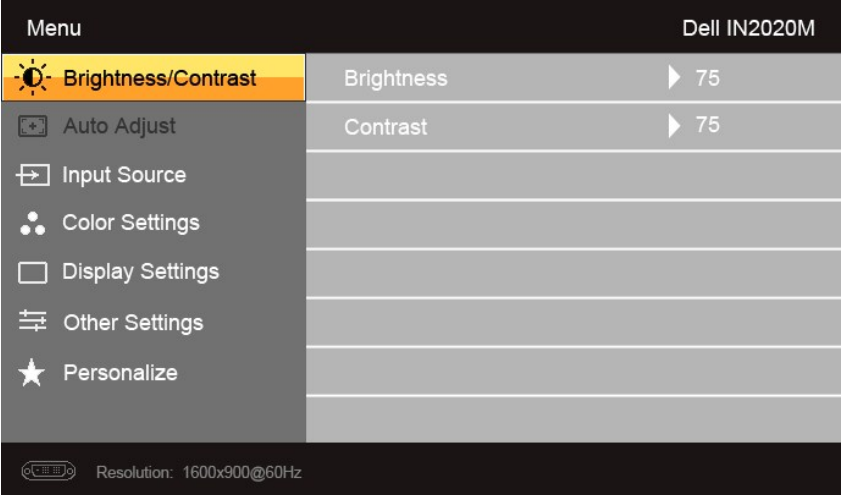

**μοι και τα τα το Adjust (ĆăşLEśŞLEń) · ŇŢĚŰřąŐLJŢýŰĐĿŞŤŐĨLŢýŰHǎŤýŐŶĹ·FŮL** analog (VGA)

- 2. ł¾Ćőů· Śąľ řčŐůĹřąŐůĹŞţĆ·ŀăľĚďůŀÐ₣ĿďřąŐĹłłŀă₣ĿŰÐŽůŀ ř·ŐůĹřąŐůĹŞţĆðŀłţĹŽĹŞĚŞňůÐţĆĂĿÐĹŇłţĹŽĹŞĚŞňůÐ ðľ·Ňłŀăţĺţą₣źýŐůĹ₣ĿďřąŐĹł ¾Ŕ₣ŀăŀÐęŻŀĚăĿşăŀĂłŀă₣ĿďřąŐĹłğĿŰÐĚ·¾ğŇů·ŇęŻŀĚăĿşðĹ ¯ŀčŞŇŰ
- 3. ł¾Ćőů· ĚŞňůÐŽăĿŰÐřčŐůĹřąŐĹłŢýŰÐŀŞ₣ĿďřąŐĹłğŇůţĺ₣źţąğźĹĂŔů
- 4. <sub>₽¼</sub>Ćőů· V Śąľ **A**řčŐůlďai-ńřEĹǎžğŇůFŰĹĐŀă
- 5. ł¾ → řőŨŘŰęŔŔĞġ¼ŰŖŸĿŔŧ¶ÿŰŐb V Śąľ Aś¼ĂŠřŰŞĹĂŔůLĘHdŚę¾ĐĆąŞřŖŕřŐŰğŽHěfĆąŇůĂŞŽů·
- 6. ł¾Ćőů· řčŐůĹłąĿşęŔůř·ŞŔĚąĿłĚăŐĹĹĹłðŀłř·ŞŔ OSD

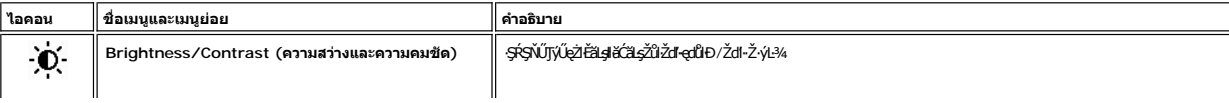

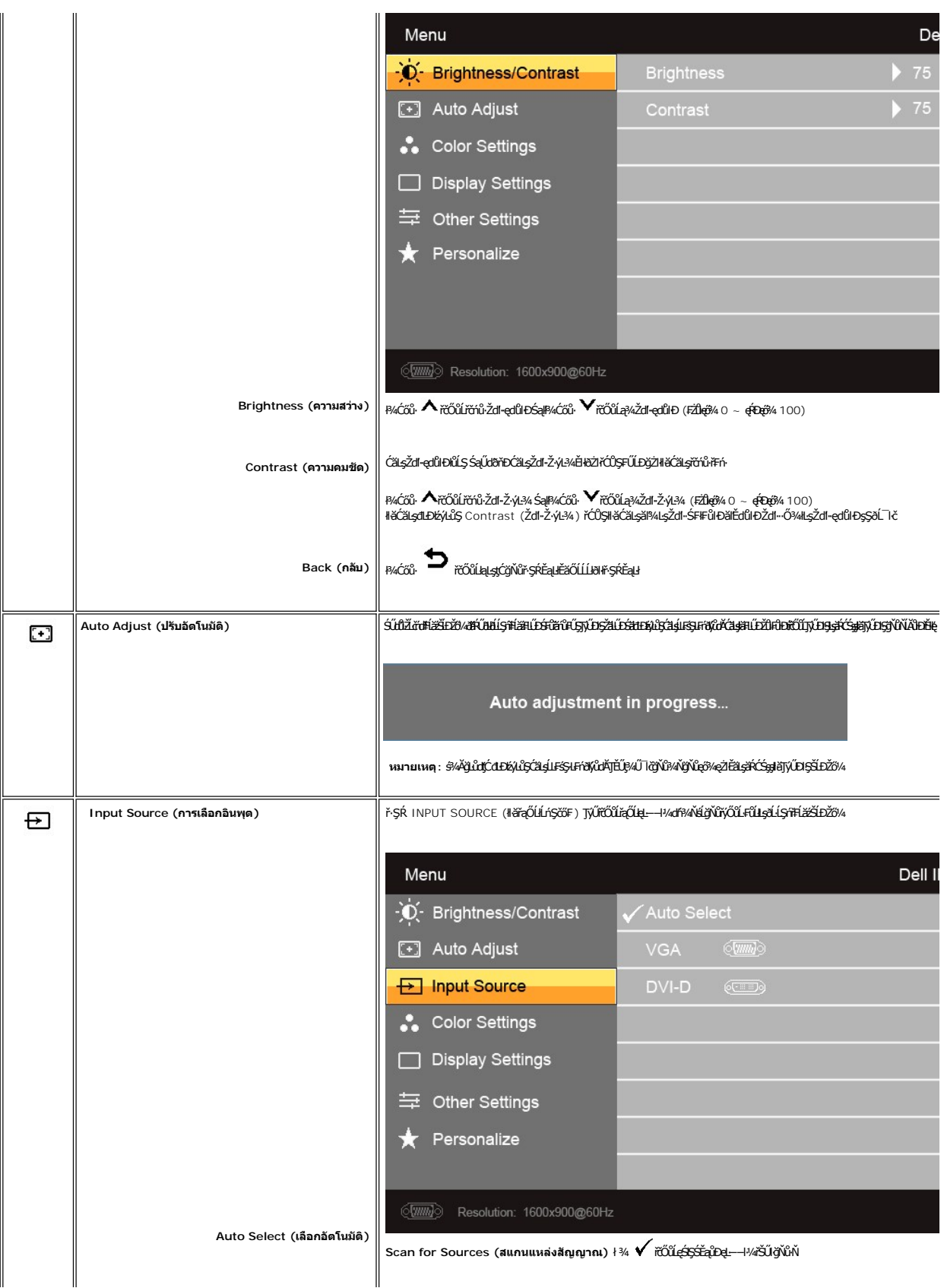

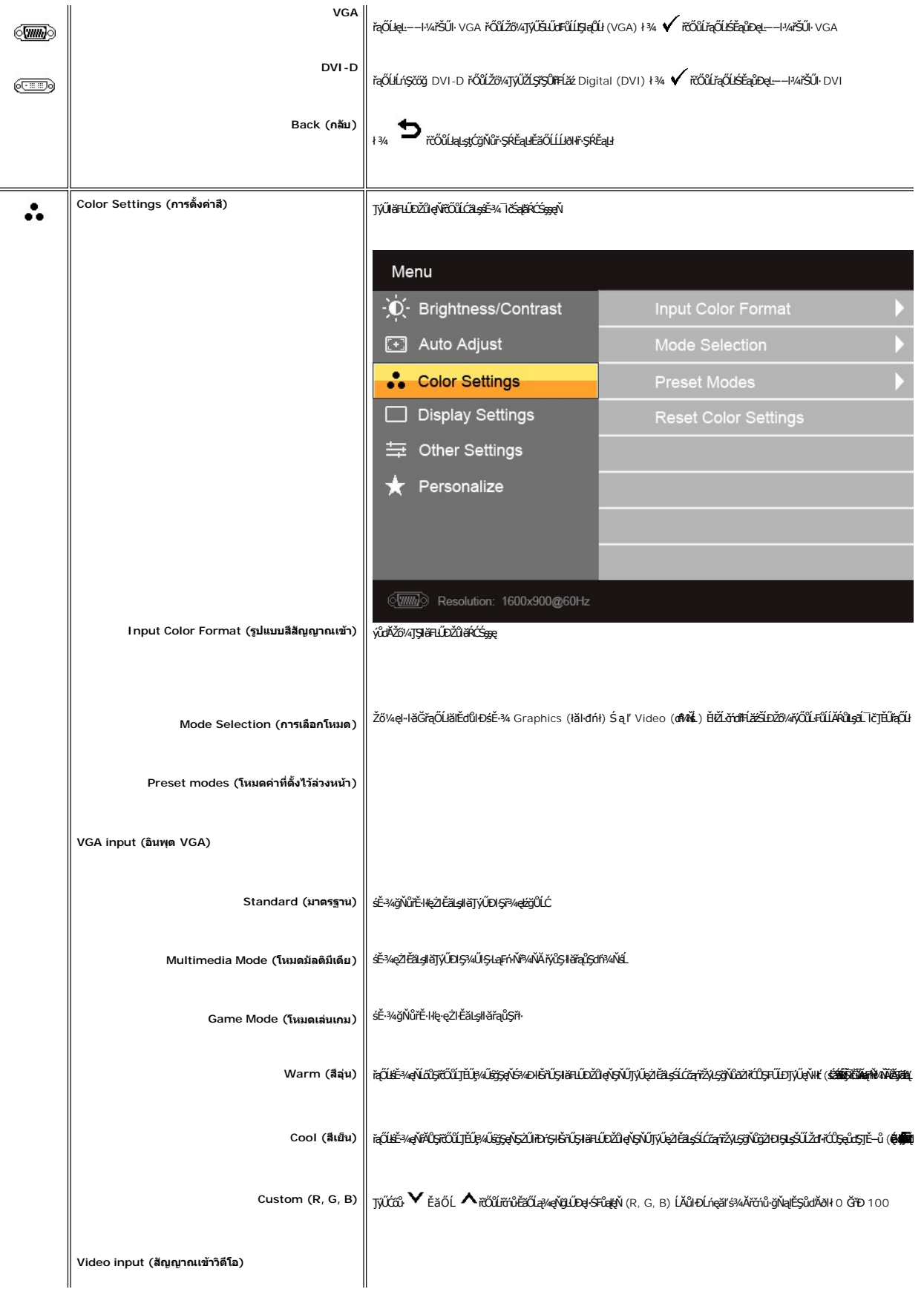

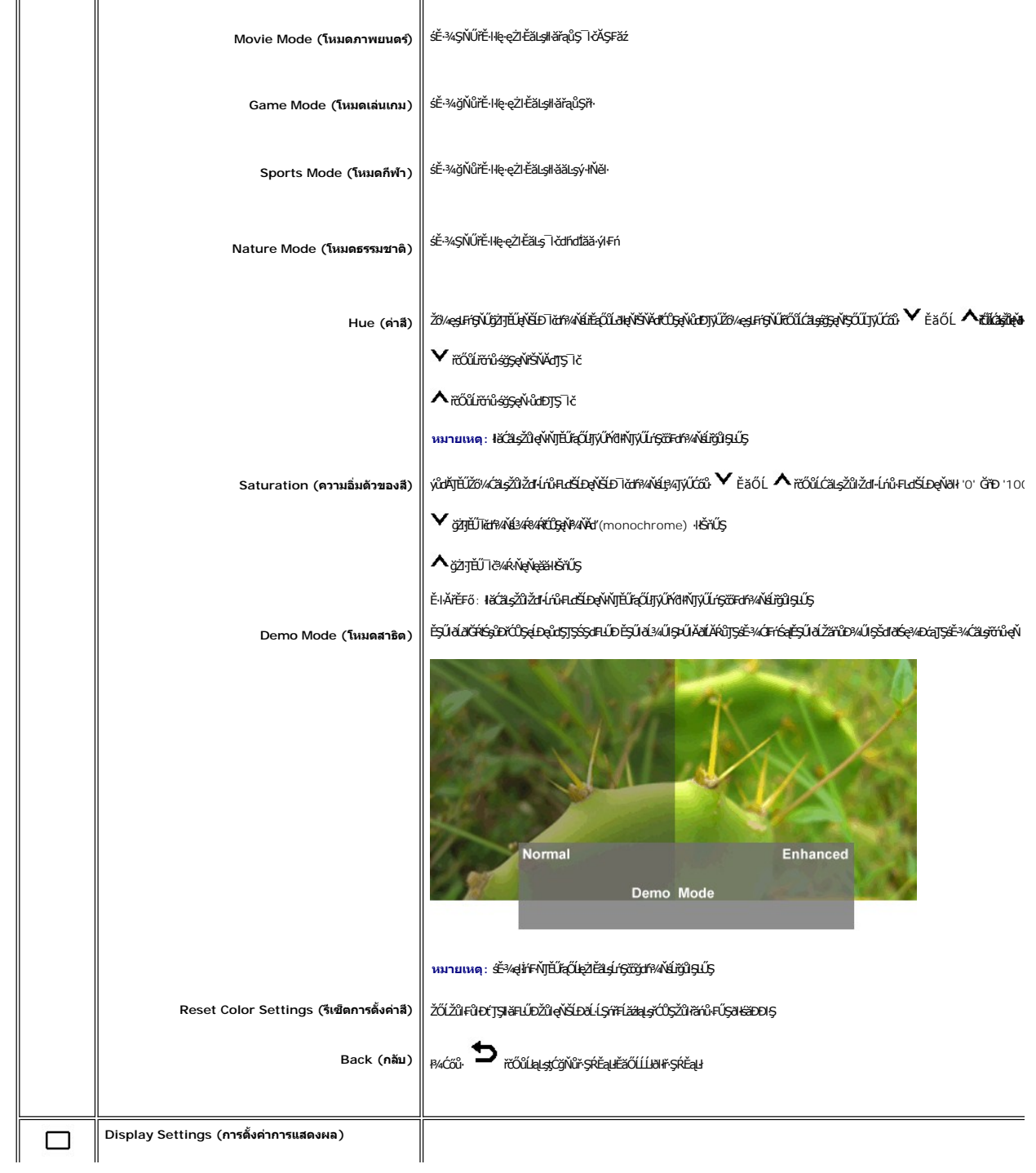

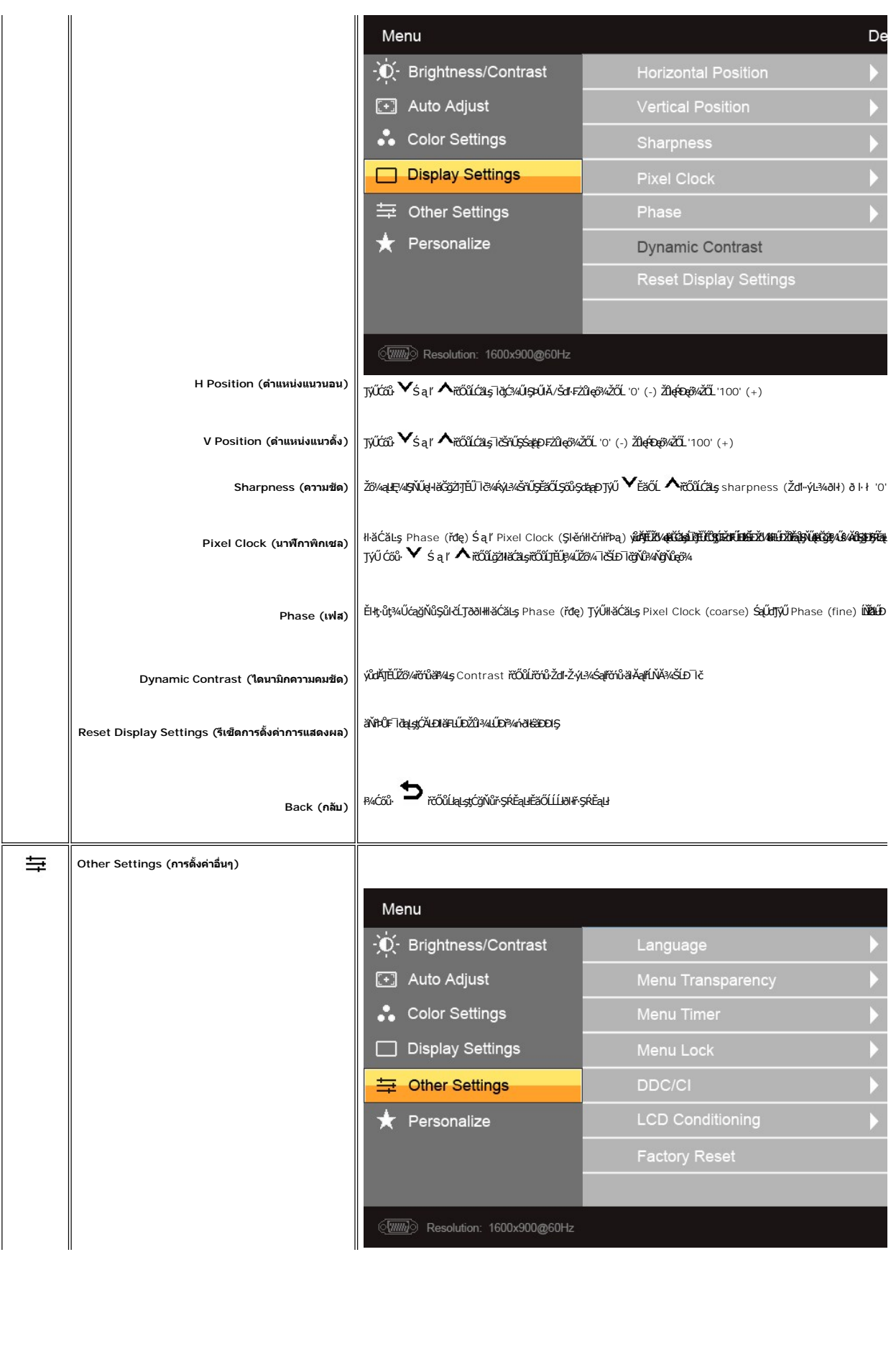

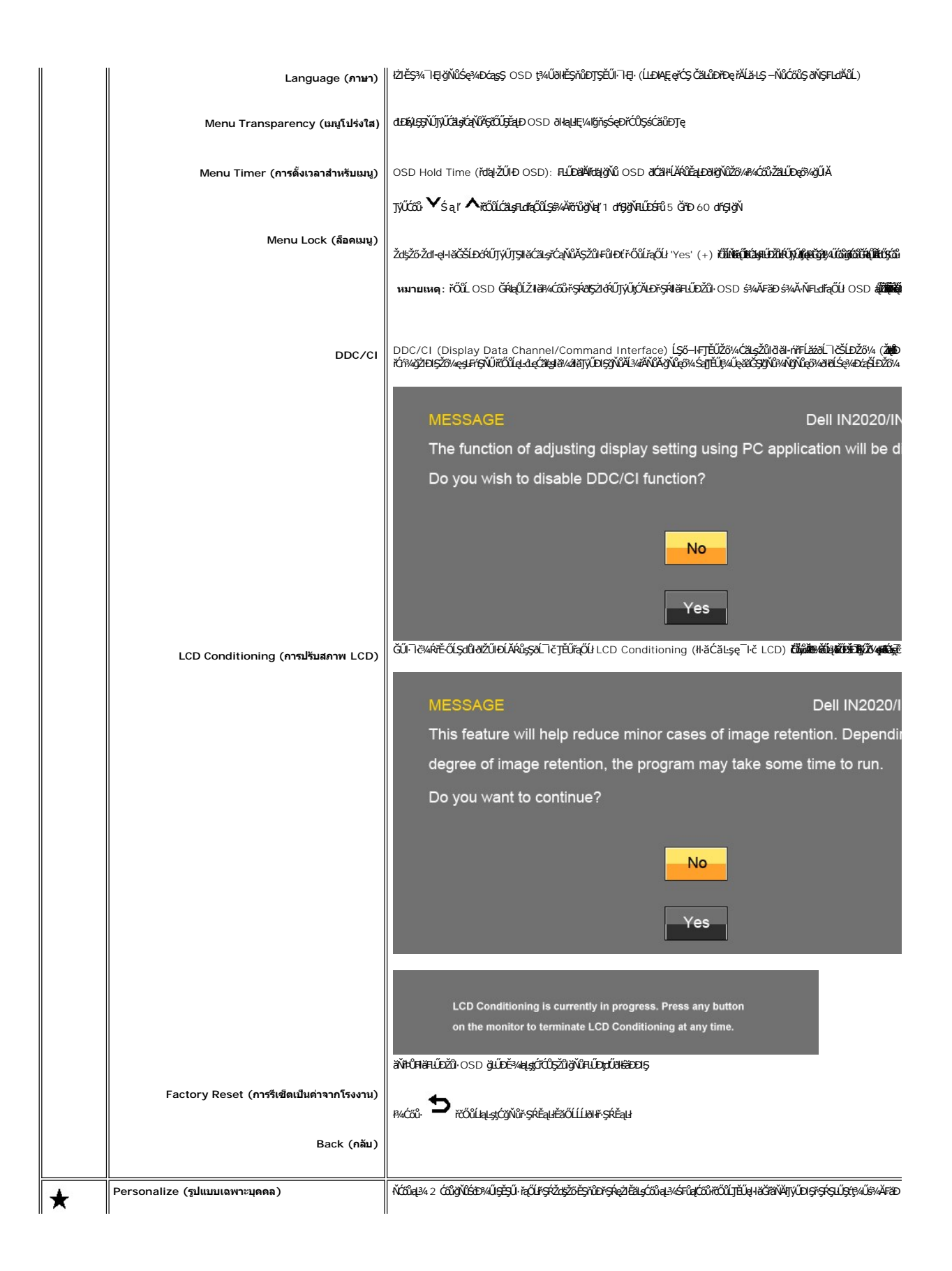

<span id="page-20-0"></span>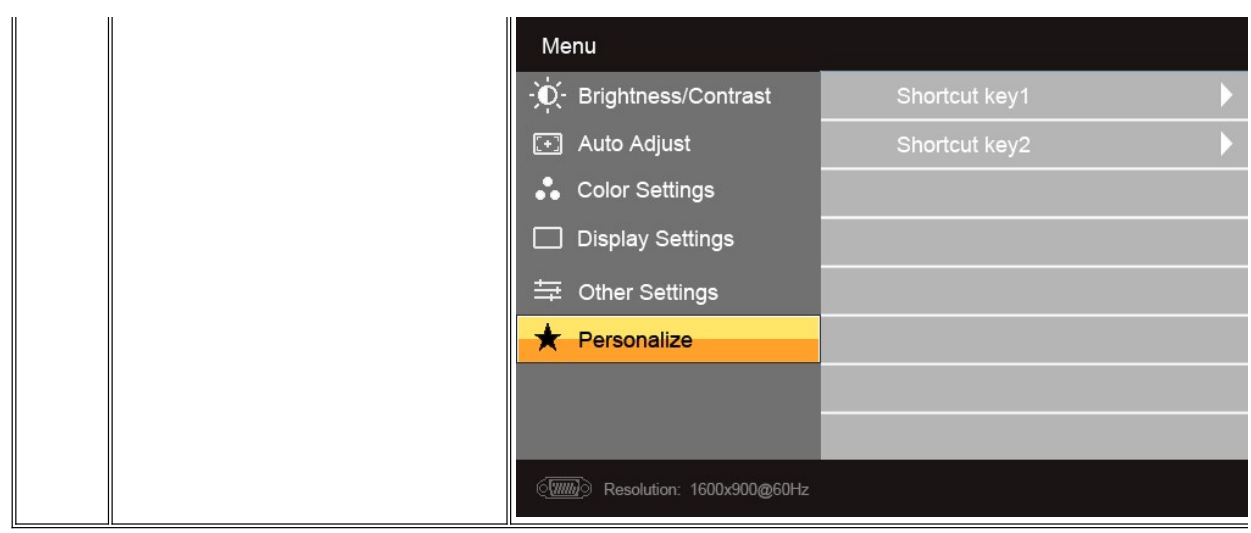

### ข้อความคำเตือน OSD

řŐŮĹðĹŪĞŗŮęŞĿşęŞőŞśĚª¼ŽdŀąĮŔŇĂ¾şŀĐśĚª¼ Žő¼ðIřĚŮŞŠŰĹŽdŀŀFŮĹţĆŞŇŰ:

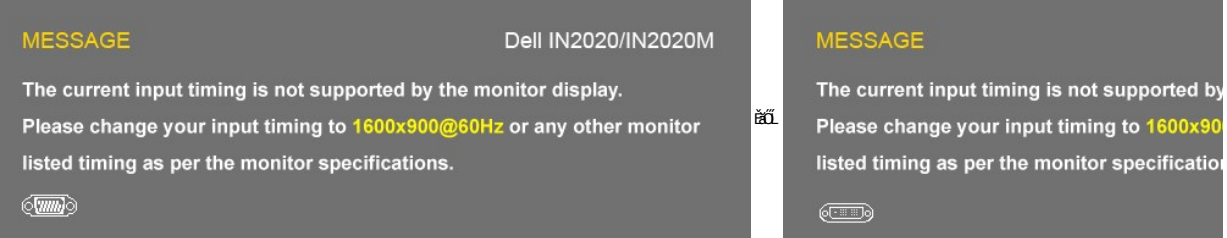

brůDĚŀĂŽďŀďŮdĹĨčţů@ŀĕĞhózŽäŞÞźlşqL--ŀ¼ğŇůlsqNŽLčfdFfLžžřŞŐĹĹĐdNqL--ŀ¼alękDřffSĔďŐĹFŻŮřffSeZÉŘavÁCZŽďAVÁZDŽďŘSQSQLDğVůdĚŞVEZŐĂĹĨČ

řŐŰŐĹĨŎŎŰŀęŔŮśĔ-¾ĆäĬĔĂĿ¾čąĿĐĐIŞŠŰŽďŀ-¼ĿĐFŮĹţĆŞŇŰðIĆäŀŀŠňŰŞ:

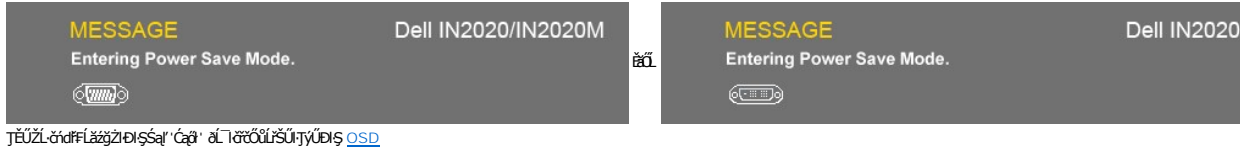

ĔŀĔő¼₽¼ĆőůĹŐůŞŢ¾ŞĺřĚŞŐĹðŀŀĆőůřðřdĺžźŠŰĹŽďŀ-¾ĿĐFŨĹţĆŞŇŰðIĆăŀŀŠňŰŞ:

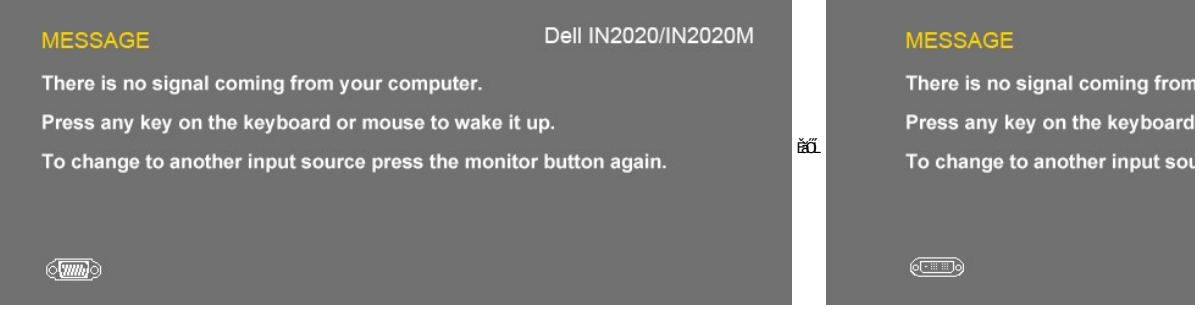

ЁlłŇłłäřąŐĹlęĿ−–l·¼řŠŰŀ VGA/DV ŚąlÿLŰĐalĂŽŽgŕą VGA Śąľ DVI tửβ¼ĹĔLa/HŐLĹŁ¥ĹĹĿŔĹŒŔĹŔŹŁŎŁŎŁŹŁŻŁŐŁŐŁŐŁŐŁŐŁŐŁŐŁŐŁŐ<br>พลังงานหลังจาก 15 นาทBŇČŰĠĹĹĞYĹĎŶŰĘĞEDŰ

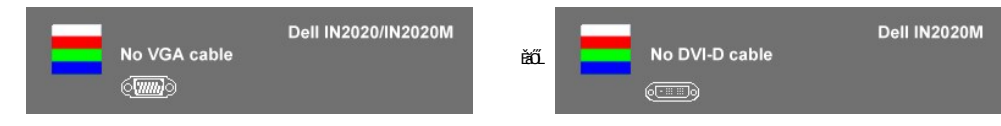

śĆă¼¥käĂąłĹŇĂ¾ğŇ[ů łŀ㌳ŰţŠĆĿ−Ěŀ](file:///C:/data/Monitors/IN202x/th/UG/solve.htm#Solving%20Problems)

## <span id="page-21-0"></span>**การตั งค่าความละเอียดสูงสุด**

ďńŇĕFLŰĐŽůŽď•ąłĹŇĂ¾ęŔĐęő¼ęő¼ęŻŀĔäLşðĹĪč

ŢŞ Windows XP:

- 
- 1. ZąńSdŀğNǔř¼ęłźğLCSąlřąOLł **Properties**<br>2. řąŐĹlŚğŮş Settings<br>3. FLŰĐŽďŀąlfĹŇĂ¾ŠĹĐĚŞŰŀðĹĬĆŮŞ 1600x900
- 4. Žąńł **ตกลง**

ŢŞ Windows Vista® ĚăŐĹ Windows® 7:

- 1. ŽąńłŠďŀşŞř¾ęłźğŮĹĆŚąľřąŐĹł **ทําให้เป็นส่วนตัว**
- 
- 2. Ząńł **เปลี่ยนการตังค่าการแสดงผล**<br>3. řeÓÚS<del>ŠČğr</del>ĞŐĹŞtŐjЊdl§¼ĂłäP¼ĆőlŀŰŀĂŐĹşŞřŀ꟎ŰŀDţdŰŚąlČälşŽdŀŽγl½ÁŽŰŀðLğŇů 1600 x 900<br>4. Žąńł **enav**
- 

ĞŰŽŐ¼ţűřŐŞFĿďÆŐĹł 1600x900 Žő¼ĹŀððďAČŞFŰĿĆäLgɉärdzvärdáráBÓZŐA ŠŤŰŞĹĂŶLAŽÁvdFĹŽÓŽÁVÁTÉŽÁDÆÖL ČSÁŰ

ĞŰŀŽő¼·ŇŽĹ·čńdřFĹăźFLŰĐśFűlĚäŐĹŽĹ·čńdřFĹăźčłåŠĹĐř¼ąąź:

o ţĆĂĿĐ support.dell.com ĆŰĹŞŚğŮşăńlłăŠĹĐŽő¼ Śąl¾dŞźśĔą¾j¾ăřdĹăźłälďđńłąůlęő¾ęŻlĚăĿgłăłďdńłlłăź¾ŠĹĐŽő¼

ĞŰŽő¼ŢýŰŽĹċŕďĦĹăäğŇŮţůŢýŮŠĹĐᢪ¼ąąź (člď ĚăŐĹFLŰĐśFűľ):

- o tyCALĐţÞFźęŞLşęŞőŞęZIEăLşZL·čńdfFLăźSLĐZő¼ Sąl%ldŞźśEą¾t}¼åřdĹăźłäldđńłąŭlęő¾<br>o týČĂLĐřďŮşţÞFźläldđńłlłăź¾ŠĹĐŽő¼ Śąl¾ldŞźśĔą¾ţ¼ǎřdĹǎźłäldđńłąûlęő¾
- 

## <span id="page-21-1"></span>**การใช้แถบเสียงของเดลล์(ตัวเลือก)**

SGGQWDSLD%agzYODŞill5gFELäYdeLDjYDğHOQWZiLg%UHOQUAY%Mz3DG%DGE55S5SSLD7%agz SGGqWDNFLdZdSZ8MyQBGBEGQS5000001 NSDZd5Z6S599LdeLAND%UJ5ESU+26UCl-%UDA<br>LED QNSIdS@AD&GHOCHAGYASDQDZLI%AEQZHEDALDXID

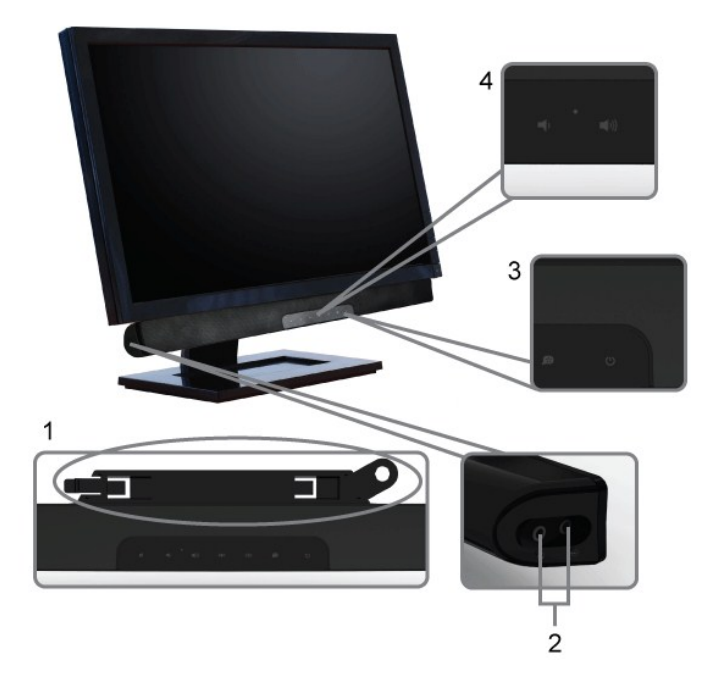

- 1. eugenvelüele stánd
- 
- 2. Śruštin karakterika<br>2. Śrušę vietinia partija<br>3. Ćrušę vietinia partija
- 4. Ćőů·řďrdĹăź / # AujetvěD

## <span id="page-22-0"></span>การใช้ตัวเอียง

### ด้วเอียง

<sup>2</sup>I. Ş Ś ş ş built-in dgzi jelle váza je v vez Töről je v v se pozor vez v vez vez vez vez vez vez v

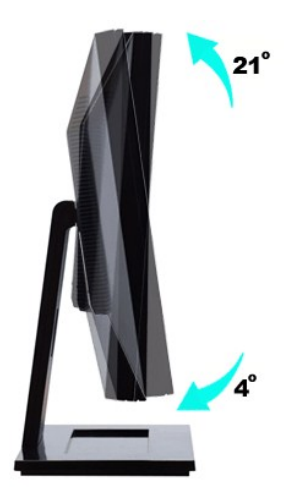

## <span id="page-23-0"></span>**การติดตั งจอภาพ**

**Dell™ IN2020/IN2020M monitor**

## **ขั นตอนสําคัญสําหรับการตั งความละเอียดในการแสดงผลให้เป็น 1600x900 (สูงสุด)**

řŐŰ**Liáé¿ÆájŇ?«ŇğŴąő¼ŐŰŢýŰ#gĆŕġFílě** Microsoft Windows **FLŰÐŽůŽď-ąlĹŇĂ¾liáéę¼ÐágŇŮ** 1600x900 č**ífhą**§¼ĂğŻI<del>FÍS¼DŞ</del>ŇŰ:

ŢŞ Windows XP:

- 1. ŽąńűłŠďŀğŇůř¾ęłźğŮĹĆŚąľБŰŽąńűł **Properties (คุณสมบัติ)**
- 2. řąŐĹłŚğŮş **Settings (การตั งค่า)**
- 3. řąŐůĹŞęţą¾źşŀăźţĆğŀоŰŀŞŠďŀś¾Ăłŀăł¾Śąľąŀłř·ŰŀęźĆőů·ÞŰŀĂŚąľğŻŀłŀăĆăĿşŽďŀ·ąľřĹŇĂ¾ţĆğŇů **1600x900**

4. Žąńűł **OK (ตกลง)**

- ŢŞ Windows Vista® ĚăŐĹ Windows® 7:
- 1. ŽąńłŠďŀşŞř¾ęłźğŮĹĆŚąŰńłğŇů **Personalization (ปรับแต่งด้วยตนเอง)**
- 2. Žąńł **Change Display Settings (เปลี ยนการตั งค่าการแสดงผล)**
- 3. řąŐůĹŞęţą¾źşŀăźţĆğŀоŰŀŞŠďŀś¾Ăłŀăł¾Śąľąŀłř·ŰŀęźĆőů·ÞŰŀĂŚąľğŻŀłŀăĆăĿşŽďŀ·ąľřĹŇĂ¾ţĆğŇů **1600x900**
- 4. Žąńűł **OK (ตกลง)**

H\ğŭ|Şţ·ŭřËÜŞ 1600x900 ŢŞFĿfqQUğÜŞUððZKÚĞFUĿĎZHÄLÖ?¼F§¼<del>ŽKÄZHZŐŔŶŔQŒĿZS</del>UŁ94L\$#Ÿ**ĿĿĿ**ŎĦĹŎŢĿŢŸŒŸĿŢĿŎŢĿŢĿŎŢĿŎŖĿŢĿĞŴŬ<br>ŢĔĿ

- **1: [หากท่านมีเครื องคอมพิวเตอร์ตั งโต๊ะของ](file:///C:/data/Monitors/IN202x/th/UG/internet.htm) Dell™หรือเครื องคอมพิวเตอร์พกพาของ Dell™ โดยที มีการเชื อมต่อกับอินเตอร์เน็ต**
- **2: [หากท่านมีเครื องคอมพิวเตอร์ตั งโต๊ะ](file:///C:/data/Monitors/IN202x/th/UG/non-dell.htm) เครื องคอมพิวเ◌้ตอร์พกพา หรือ การ์ดกราฟิกที ไม่ไช่ของ Delll™**

# <span id="page-24-0"></span>คู่มือผู้ใช้จอมอนิเตอร์ Dell™ IN2020/IN2020M

● คู่มือผู้ใช้

<u> ● ขั้นตอนสำคัญสำหรับการตั้งความละเอียดในการแสดงผลให้เป็น 1600x900 (สูงสุด)</u>

# เนื้อหาของคู่มือการใช้เล่มนี้ อาจเปลี่ยนได้ โดยไม่จำเป็นต้องแจ้งให้ทราบล่วงหน้า<br>© 2010 Dell™ Inc. สงวนลิขสิทธิ์

ĔŰ-ğŻŀÞŻŰęŮdŞĔŞňŮĐęŮdŞŢ¾ŢŞŕĹĘŀĕĭĔąŨŀŞŇŰţŮdŮŀŢŞąLƼſŢ¾ŕŚ¼ĂţůţŖŵŰĕLşŀŀĕĹŚŐ-IFřÓŮŞąŀĂąLƼŹĹLĘǎðłŀ Dell™ Inc. ŝ/Ă¥AĴ*Ŷ*Ă¥4

řáőleřiÄläďijýűjjýűjžílždsyű: Dell, śąśtű DELL řÓDsřáÖlleřiÄlläŽülší.D Dell Inc; Mi*crosoft* Śąt Windows řÓDsűleřiÄlläŽül<del>lä válgyűleřiÄllä</del>űlövüjsylessoft<br>Corporation Tseřäl:4Lřánlisa/řáŐlCamgelŐGs ENERGY STAR řÓDsřáÖlleř

Model IN2020b/IN2020Mb/IN2020f/IN2020Mf

łăł×ŀŽ· 2010 Rev. A01

#### <span id="page-25-0"></span>łąLstĆĂLĐĚŞŰelĕsL−

## **การติดตั งจอภาพ**

**คู่มือผู้ใช้จอมอนิเตอร์Dell™ IN2020/IN2020M**

- <sup>e</sup> łŀăFůĹ<sup>2</sup>ŀS
- ·lěňýŐůL·FůLðĹŚę¾ĐĠĞĹĐŽő¼
- **●** ŚĞġřeŇĂĐğŇŮFŮĹŁsðĹŚę¾ĐĆą (FLdřaŐĹł)
- łäĞĹ¾ŠŀFĿŰĐðĹ·ĹŞńřFĹă

### <span id="page-25-1"></span>**การต่อฐาน**

**หมายเหตุ:** Šŀ₣ĿŰÐðľĞŔłĆą¾ĹĹłř·ŐůĹðĹ·ĹŞńř₣ĹăźĞŔłðĿ¾ęůÐðŀłśăÐÐŀŞ

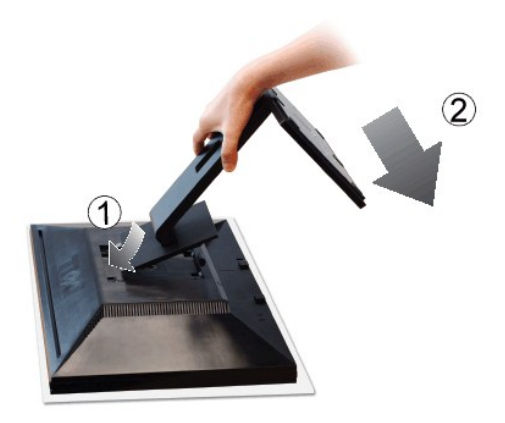

ĔąĿŏŀġŇůĦĿŎĹĹŞŕŦŧĬžźĘĿŞŐŰġŇĹŰŞŞŐĿĔŐĹijŀĠąŰŗŢĔŰġŹŀŦŀŎĹŰŞŦĹŶĸĿŎĹŎŔŦĿĨ

1. ðĽ4JEVŰLмUŞFĄLÓŁLŞŃFLÖZÜFLFÉDLSŠÿJLLÓĄLÖJVÖKUSSSELEGHLD<br>2. řeÓLSÁÆDŘŐLJĚŰŐLSÖNLƏZIBASHAFANSŰLLEZŐLAJLASIFLÜÐ

### <span id="page-25-2"></span>**การเชื อมต่อจอแสดงผลของคุณ**

<mark>∕!</mark> ข้อควรระวัง : łůĹŞğŇůŽő¼ðľřánů·lälşdŞll ăŢ¾ť ŢŞęůdŞŞŇŰ ŢĚŰĆ<sup>1</sup>ŕġĿFńFl- <u>ŠLŰŞFĹŞřőŐŮŽď·Ćaĺ¾¯lĂ</u>

řőŐĹŸŐŨĹŦŨĹðĹŪĞĎĎŐ¼łĿşŽĹċŕďŔĹăŻŢĚŰğŻĿŦŀŠĿŰŞŦĹŞFŰţĆŞŇŰ:

- 
- 1. Cf%ZL<del>čídFFLžSLD</del>Ző%SafQ34e4dpt<br>2. řýČLFŘLéAevŠteľ(%árfrLa DVI-D) ÉÉŐLeÁevŠSÚHOfS (ĹSI-ąŮĹł VGA) IŠŰLesÍZőFf%VÁLejVŰAÁP%ŰESÉLEZŐZördFFLZE<br>– TÉÚTYÚELAZSE-esZKEVSSZÉTGHELZER%VÁLEUS<br>– TÉÚTYÚELAZSE-egYŰDÉ-%GNŰKYEHŐŐL-NIEKY

#### **การเชื อมต่อสายเคเบิล VGA สีนํ าเงิน**

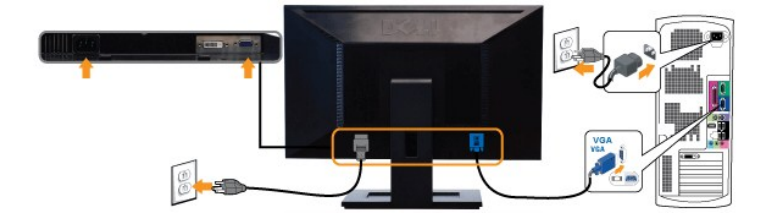

**การเชื อมต่อสายเคเบิล DVI สีขาว\* (สําหรับ IN2020M เท่านั น)**

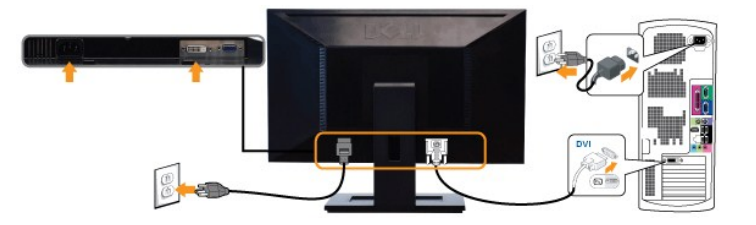

**A หมายเหตุ**: \*ĹőŐł¼æ<del>ۤ(a ří</del>ðhuð við říðhuð við říðhuð við šáná kan Dell.com

**kara kordikteri a a ti** k<br>**Kordina me**ző tört vara ti standardí vara ti standardí ti standardí handet középítészén középítészén középítész

หลังจากที่คุณทำการเชื่อมต่อสายเคเบิล VGA/DVI เรียบร้อยแล้ว

- 1. řęNAşęŀAţđSLĐZL·čńdřFLăźSąlðL lčřSUHLşCąLűłţđŢłąUť<br>2. Ćń¾ðĹ¯ŀčśąlřŽăŐůĹĐŽĹ·čńdřFĹăź
- ҼҥѧҍҍҥѤѻҍӔҍѤѻѤҍӔҍѤҥѤӔ<br>҄ӪѨĹ҄ӀӗӭҍѲѮӧ¼Ѕ҆ҿ҈҂ҏӮҠӖҥ҅ӐѮѻӀ҆ҹѻӀ҃ӀҸӑҎ҃ҥ҆҂ҥѼѲ҅ҭҿ҉Ѽ҆ӧҿӷѾҙЅ҆҆҄҆ҙѺѼӔ҆ѨӦҦҋ҅ӵѼѲ҉҂ҏЉҠѮҬӖӲӌѧҎ҉ҋѶѼ<u>ҸӓЅ҆ҜӤӄӭҀ҆Ӏ</u>

# <span id="page-26-0"></span>**แถบเสียงที ต่อกับจอแสดงผล (อุปกรณ์เสริม)**

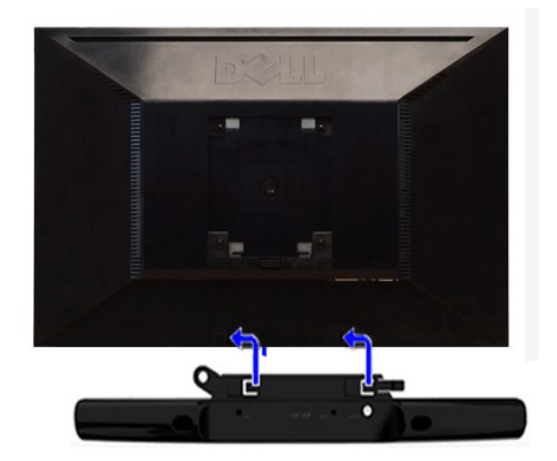

- **1.** ¾ŻŀřŞńŞłŀă₣ń¾₣ĿŰÐðŀł¾ŰŀŞĚąĿЊĹÐðĹ¯ŀč ŢĚŰ₣ń¾₣ĿŰÐ Soundbar ś¾ĂðĿ¾ŚŞďŠĹÐęąŮĹ₣ęĹÐ₣ĿďŢĚŰ₣ăÐłĿşýůĹÐřęŇĂşęĹÐýůĹÐğŇů¾ŰŀŞąůŀЊĹÐĚąĿÐðĹ¯ŀč
- 2. řaŐ*ÚŞ* Soundbar t**Ćğ ĐÞŰ ĂðŞälğ LDFŠŰğŇ**
- **3**  řýŐůĹ·₣ůĹ Soundbar řŠŰŀłĿşýůĹÐřęŇĂşłăľŚęţđ DC
- 4. řęŇáçáLűHŞŕęřEláńáLðHłAŰŀŞĚąŁĎĹD Soundbar řŠŰłłss<sup>ś</sup>ðŰŽýűĹĐęĿ−−ŀ¼řęŇĂĐĹĹŘáDŽtőrtéŘáčŐĹŚðŨŽýŰLDąL−−ŀ¼řęŇĂDĹĹŘĹĐðĹ~lč

 $\bigodot$  ข้อสังเกต: อย่าใช้กับอุปกรณ์อื่นนอกเหนือจากแถบเสียงของเดลล์

## <span id="page-26-1"></span>**การถอดขาตั งจอมอนิเตอร**

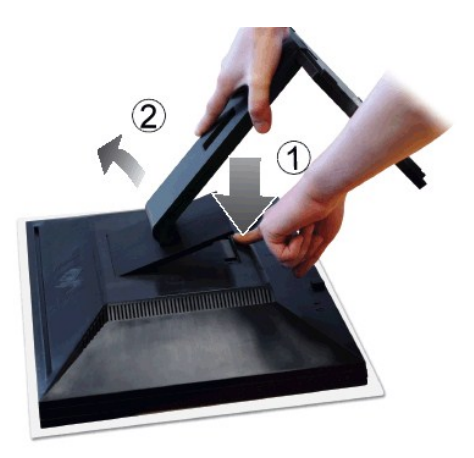

หลังจากที่วางจอมอนิเตอร์ลงบนผ้าที่อ่อนนุ่มหรือเบาะแล้ว ให้ทำตามขั้นตอนดังต่อไปนี้เพื่อต่อฐาน

- 
- 1. P.4CőűGą?4SIFILLDZUED¢I"<br>2. ĂIŠI+FLŰEDŠňŰŞŚąIŞŻI·ĹĹłðI·ŀðĹ·ĹŞńřFĹăź

[กลับไปยังหน้าสารบัญ](file:///C:/data/Monitors/IN202x/th/UG/index.htm)

#### <span id="page-28-0"></span>łąŁątĆĂĿĐĚŞŰŀęŀăşĿ−

#### **การแก้ไขปัญหา**

**คู่มือผู้ใช้จอแสดงผลแบบแบน Dell™ IN2020/IN2020M** 

- łłĕğ<sup>3</sup>/4eĹş<sup>3</sup>/4ŰdÄFLdăl\$ş
- **d**ăľșsdňřŽăŀlĚźęŀřĚFőŪĂŢŞ
- Ú<del>∟</del>Řeuč
- <u>ÓL−ĚIřÝäłťańF<sup>™</sup>Ŀ¼<sup>3</sup>ź</u>
- <sup>●</sup> łŀ㌳ŰţŠĆĿ−Ěŀ Dell™ Soundbar (řQFi\*/ALDI)

<mark>√</mark> ข้อควรระวัง : łŮ*ŚğŇůŽő¼ðľárů·¾ŻŀřŞŕŞ*ŀĕJ}¼ť ŢŞęůdŞŞŇŰ ŢĚŰĆ*+ŕ*gLŦŕFŀ· <u>ŽŻŀŚŞSŻŀřőŐŮ Žď·ĆąĹ¾¯LĂ</u>

#### <span id="page-28-1"></span>**การทดสอบด้วยตัวระบบ**

oðĹ⅂čŇdĿ*bbj*ĿČġŸŎſĿŦġŵĂĹĿŧŞĿŀ'nďŀðĹヿöğZĿŊĠŦ'nĔŹŰĿŶŎĹdĹヿŏýŐĹĿſŰĿşŽĹŏ'nĦĹĕĹĂĤĿŎŔĦŰĿŎŦſŎŀŇŎŦŎŀŎŖŎŀŎŀŎĿŎĿŔĿŔŎŀŎŀŎĿŎŢŎŎ

- 1. Ćń¾äľŚętďğĿŰĐŽĹ·čńdřFĹ㟌ąľðĹ¯lč
- 2. ĞĹ¾ĊąŪĤĂďĤŴĠĔąĿĎĹĎŹĹŸďĦĹŻŕřŎŶĹŢĚŰŶŹŐŶĹĐŀÀŻĬĞŀŔŖĿŦĿŔĿŊŔŴĿŎŔŔĿŰĿŚĄŎĹŦŃĄŔŢĠŴĹŢĠŔŀŢŎĹĿŎŔĿŔĹĂ
- 3. řÓń¾ędŕíFýźðĹŪč

ţ¾LkÜL#ŞÛlÞźŞNUðIČál×SňÚŞŞEŞŰðL (ŞJÖLJEŁÞQ†47−1-kJelde) HAGAUSFÚGUHJZHPIŞCFń S¼lğNŬLARÙŢŞEF¾G}¼QLްNUAFŞÎHD ţđ LED ðIALÞIOGQNSHARÚSQE¼LÜLÖNŰ<br>ŚҾ∕ÆĹĂŔŶAŰŞQŨĐÆĠŐLŞŐJÆNÁLÄÑÐFŰŽŞŐĹĐ

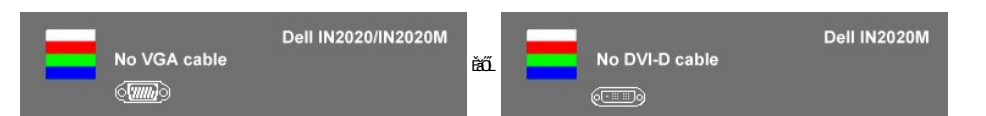

- 4. ţ¾ĹľąŮĹłşŮĹłÞźŞŇŰĹŀðĆăŀł¹ŠňŰŞŢŞę¯ŀďľłŀăğŻŀÐŀŞĆł₣ńţ¾ŰřýůŞłĿŞ Ěŀł·ŇłŀăĞĹ¾ęŀĂřŽřşńąďń¾ŇśĹĹĹł ĚăŐĹřłń¾Žďŀ·řęŇĂĚŀĂłĿşęŀĂřŽřşńą¾ĿÐłąůŀď ðĹ¯ŀčðľřŠŰŀęŔů **โหมดการประหยัดพลังงานหลัง** จาก 15 นาทBŇĞŰĆลู๊ไ<del>๊</del>ฎัชัยแป๊ซัน๊สู้รูรู้ฟับ
- 5. Óŕ¥ðĹĪlĶŐŮFŮĄĂřŽřşŕąďŕ¥ŇśĹŇŽäLŰĐð ŞLŰŞřÓŕ¥řŽãŐŮĐŚąľÓŕ¾ðĹĪč

ĚŀĂĿĐţ·ůĆăŀł-¯ŀčŢ¾ť şŞðŬčĚąĿĐðŀğŇůŽő¼ğŻŀFŀ·ŠĿŰŞFĹŞğŇů 5 ŚąŰď ŢĚŰFăďðęĹşălşşŽĹ·čńd作ĹǎźŚąlFLďŽďşŽő·dfi¾ŇśĹ

#### <span id="page-28-2"></span>**ระบบวิเคราะห์สาเหตุภายใน**

ðĹ¯ŀčŠĹÐŽő¼·ŇřŽăŐůĹзŐĹďńřŽăŀľĚźęŀřĚ₣őğŇů₣ń¾₣ĿŰÐĹĂŔů¯ŀĂŢŞ₣ĿďřŽăŐůĹÐ ÞňůÐðľýůďĂŢĚŰŽő¼₣Ŀ¾ęńŞŢðţ¾ŰďůŀŽďŀ·ćń¾Ćł₣ńŠĹÐĚŞŰŀðĹğŇůŽő¼čşŞĿŰŞřĆŮŞĆĿ−ĚŀğĿůďţĆĚăŐĹřĆŮŞĆĿ−ĚŀřŞŐůĹзŀðŀłŽĹ·čńďř₣ĹăźŚąľłŀăź¾ðĹ

**kundu q:** Žő¼ðlfóf¾älşşdhřŽällĚźęłřĚfő¯kĂŢŞţ¾ŰFûLřŐûLĞĹ¾ękĂdh¾ŇśĹĹĹŚąľðĹ¯lčĹĂŔůŢŞśĚ-¾ğ¾éLs¼ŰdĂFLdälsş

#### ďńİŇřĆń¾ăľşşďńřŽăŀľĚźęŀřĚ₣ő¯ŀĂŢŞ:

- 1. FădðęĹşdůŀĚŞŰŀðĹęlĹŀ¾ (ţŵŇČőŜşşĚŞŰdĹ)<br>2. ĞĹ¾ęŀĂdŕi¾ŇśĹĹĹŀðŀŀ¼ŰŀŞĚąLĐŠĹĐŽĹ∙ŏŕdfFĹ
- 。<br>ČĹ¾ęŀĂďń¾ŇśĹĹĹŀðŀł¼ŰŀŞĚąLĐŠĹĐŽĹ·čńďřFĹǎźĚăŐĹðĹ¯ŀč ðĹ¯ŀčðľřŠŰŀęŔůśĚ·¾łŀăğ¾ęĹşFĿďřĹĐ
- 3. ğŇŮŚĆĐ¼ŰŞĚŞŰŀR41um vão 1 Śąľdum vão 4 şŞŚĆD¼ŰIŞĚŞŰZŰŀĐçdŰčäŰL·lLŞřĆŮŞřdą·2 dhSIğN ĚŞŰŀðLęŇřğŀðlIĆăl+1

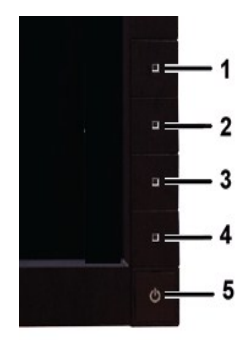

- 4. FădðeĹsĚŞŰŀðĹřčŐůĹĚleríůĐóŕ¾ĆFríLĂůlĐąlŔŇĂ¾
- 5. ł¾**i/µnnvän 4 şŞScO¾UŞEŞUINIZäLD@NSLEEŞUclaïfCaNǔAŞřOÜŞ@NS¼D**<br>6. FădõeĹsNáŠe?⁄dĐćajřĆŮĹĚlenNDón¥4ĆlFn
- 
- 7. ğŻŀĦ·ŠĿŰŞFĹŞğŇŮ 5 Śąľ 6 ÞŻŰŀĹŇĬŽäLŰÐ řčŐŮĹFăďðęĹşlŀăŚę?/4DćąsSĚŞŰŀðLąŇFÓYÁ/HŽHÓrŚŚąlęŇŠIď

łŀăğ¾ęĹşřęăŮðęńŰŞř·ŐůĹĚŞŰŀðĹĆăŀł¹řĆŮŞęŇŠŀď łŀăĹĹł řčŇĂÐŚŽůł¾**ปุ่มทางลัด** *4* ĹŇłŽăĿŰÐ

ĚŀŽő¼ţŀůšŽď·ćŕ¾Ć₣'nŢ¼ť ŠĹĐĚŞŰŀðĹðŀłłŀăŢýŰřŽăŐůĹĐ·ŐĹďhřŽăŀĽÉġŀřĚŕőヿĂŢŞ Śę¾ĐďůŀðĹŪĠŢŎĿŖſ-ĆĿFnŢĔŰFăďðą&ĹżĠąľŀăź¾ðĹ

### **ข้อความคําเตือน OSD**

ęŻ**Ĕa jä Őleğ väröt Ag**osd TĚŰLÖŞ ŠŰĹŽďŀ·řFŐĹŞŠĹĐ OSD

## <span id="page-29-0"></span>**ปัญหาทั วไป**

ĦăŀĐŠŰŀĐąůŀĐŚę¾ĐÓĿ−ĚŀğĿůďţĆğŇůžşşűLĂŚą(dŕiŇliǎŚlŰyŠ

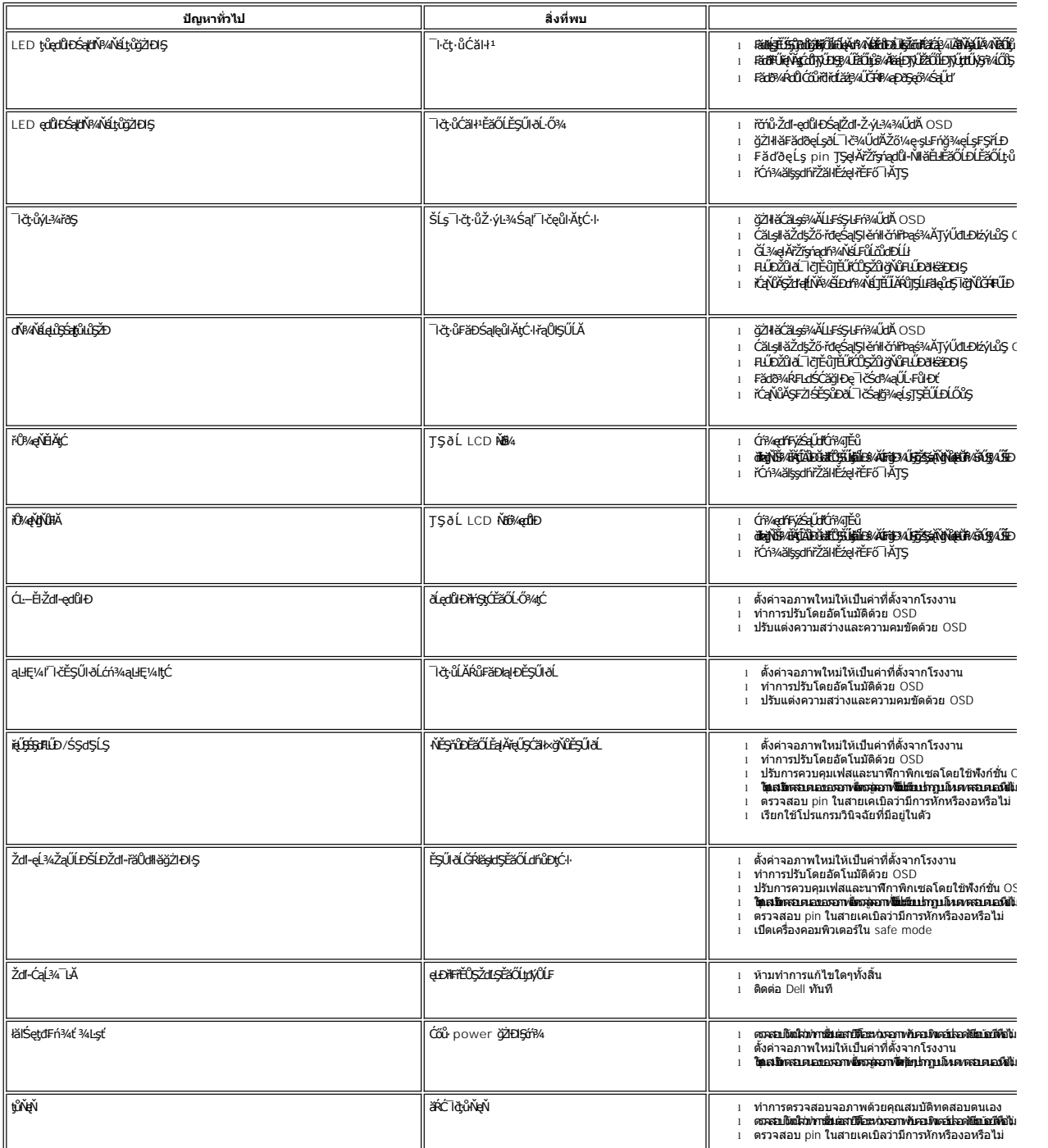

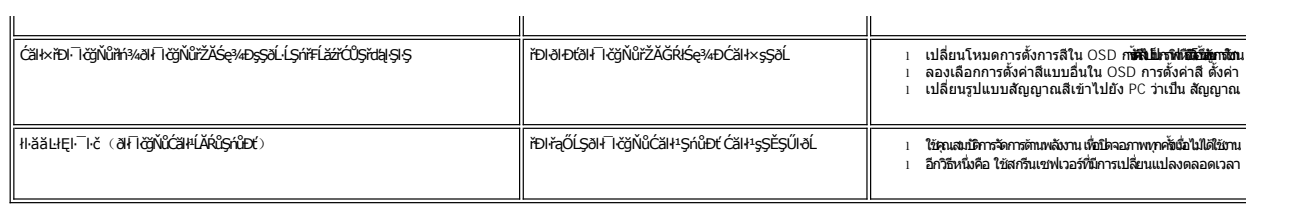

## <span id="page-30-0"></span>**ปัญหาเฉพาะผลิตภัณฑ์**

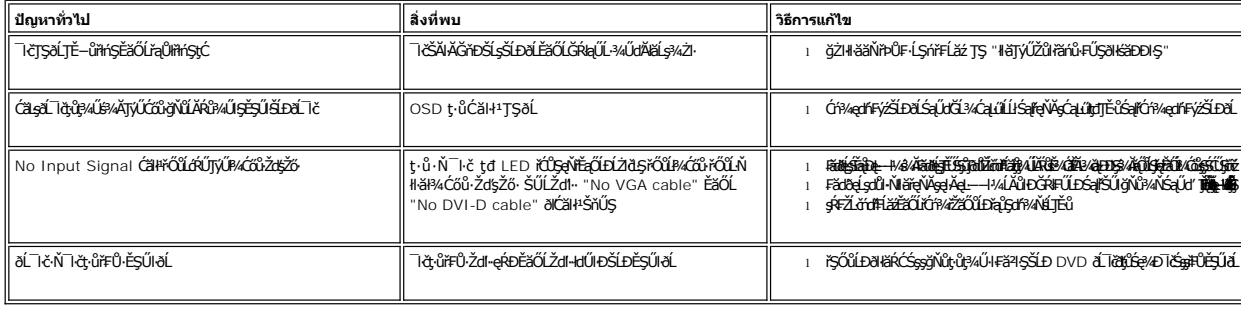

# <span id="page-30-1"></span>**การแก้ไขปัญหา Dell™ Soundbar (เลือกติดตั งได้)**

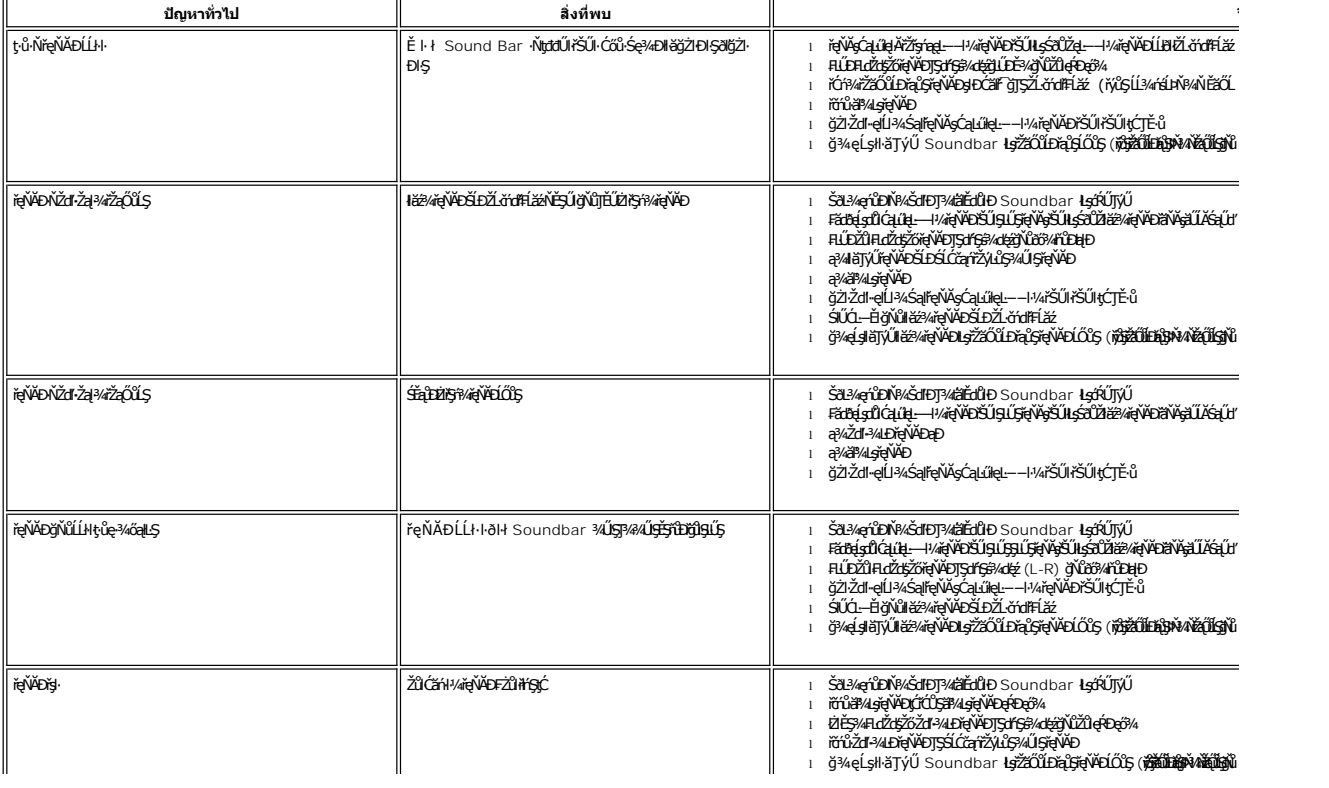